## <span id="page-0-0"></span>**Руководство по обслуживанию Dell™ Inspiron™ 560/570**

[Перед началом работы](file:///C:/data/systems/insp560mt/ru/sm/before.htm#wp1142684) [Технический обзор](file:///C:/data/systems/insp560mt/ru/sm/techov.htm#wp1200202) [Крышка компьютера](file:///C:/data/systems/insp560mt/ru/sm/cover.htm#wp1180143) [Передняя лицевая панель](file:///C:/data/systems/insp560mt/ru/sm/bezel.htm#wp1181682) [Модули памяти](file:///C:/data/systems/insp560mt/ru/sm/memory.htm#wp1181566) Платы PCI и [PCI Express](file:///C:/data/systems/insp560mt/ru/sm/cards.htm#wp1193399) [Накопители](file:///C:/data/systems/insp560mt/ru/sm/drives.htm#wp1187061)

[Вентиляторы](file:///C:/data/systems/insp560mt/ru/sm/fan.htm#wp1193509) [Передняя панель ввода](file:///C:/data/systems/insp560mt/ru/sm/frontio.htm#wp1181760)/вывода [Процессор](file:///C:/data/systems/insp560mt/ru/sm/cpu.htm#wp1181619) [Системная плата](file:///C:/data/systems/insp560mt/ru/sm/sysboard.htm#wp1181576) [Блок питания](file:///C:/data/systems/insp560mt/ru/sm/power.htm#wp1181021) [Аккумулятор](file:///C:/data/systems/insp560mt/ru/sm/coinbatt.htm#wp1180760) [Программа настройки системы](file:///C:/data/systems/insp560mt/ru/sm/setup.htm#wp1160258)

### **Примечания, предупреждения и предостережения**

**ПРИМЕЧАНИЕ.** Содержит важную информацию, которая помогает более эффективно работать с компьютером.

**ПРЕДУПРЕЖДЕНИЕ. Указывает на потенциальную опасность повреждения оборудования или потери данных и подсказывает, как этого избежать.** 

**ВНИМАНИЕ! ОСТОРОЖНО! Указывает на потенциальную опасность повреждения оборудования, получения травмы или на угрозу для жизни.** 

### **Информация, включенная в состав данного документа, может быть изменена без уведомления. © Корпорация Dell Inc., 2009 г. Все права защищены.**

Воспроизведение этих материалов в любой форме без письменного разрешения Dell Inc. строго запрещается.

Товарные знаки, используемые в тексте данного документа: Dell, логотип DELL и Inspiron являются охраняемыми товарными знаками Dell Inc.; Intel SpeedStep является<br>охраняемым товарным знаком Intel Corporation в США и других

Остальные товарные знаки и торговые марки могут использоватся в этом руководстве для обозначения свои права на товарные знаки и названия, или<br>продуктов этих фирм. Корпорация Dell Inc. не заявляет прав ни на какие товарные

Модели: DCME и D06M Тип: D06M001

Ноябрь 2009 г. Ред. A00

#### <span id="page-1-0"></span>**Перед началом работы**

**Руководство по обслуживанию Dell™ Inspiron™ 560/570** 

- [Технические характеристики](#page-1-1)
- Рекомендуемые
- [Выключение компьютера](#page-1-3)
- [Инструкции по технике безопасности](#page-1-4)

В данном руководстве описывается порядок снятия и установки компонентов компьютера. Если не указано иное, в каждой процедуре подразумевается<br>соблюдение следующих условий: .<br>e следующих условий:

- l выполнены действия, описанные в разделах [Выключение компьютера](#page-1-3) и [Инструкции по технике безопасности](#page-1-4).
- l прочитана информация по технике безопасности, прилагаемая к компьютеру*.*
- l для замены компонента или установки отдельно приобретенного компонента выполнена процедура снятия в обратном порядке.

#### <span id="page-1-1"></span>**Технические характеристики**

Чтобы получить информацию о технической спецификации компьютера, прочтите документ *Comprehensive Specifications (Полные спецификации)* на сайте **support.dell.com/manuals**.

#### <span id="page-1-2"></span>**Рекомендуемые инструменты**

Для выполнения процедур, описанных в этом документе, могут потребоваться следующие инструменты:

- l малая крестовая отвертка
- l небольшая плоская отвертка
- l программа обновления BIOS, доступная на сайте **support.dell.com**

## <span id="page-1-3"></span>**Выключение компьютера**

- **ПРЕДУПРЕЖДЕНИЕ. Во избежание потери данных сохраните и закройте все открытые файлы и выйдите из всех программ, прежде чем выключать компьютер.**
- 1. Сохраните и закройте все открытые файлы и выйдите из всех программ.
- 2. Завершите работу компьютера:

*Windows Vista*®:

Нажмите кнопку **Start (Пуск)** , щелкните стрелку , после чего нажмите **Shut Down (Выключение).**

*Windows*® *7*:

Нажмите кнопку **Start (Пуск)** , а затем кнопку **Shut Down (Выключение)**.

- 3. Компьютер выключится после окончания процесса завершения работы операционной системы.
- 4. Выключите компьютер. Если компьютер не выключился автоматически при завершении работы операционной системы, нажмите и не отпускайте кнопку питания, пока компьютер не выключится.

### <span id="page-1-4"></span>**Инструкции по технике безопасности**

Соблюдайте приведенные ниже инструкции по технике безопасности во избежание повреждения компьютера и для собственной безопасности.

- **ВНИМАНИЕ! Перед началом работы с внутренними компонентами компьютера прочитайте инструкции по технике безопасности,** прилагаемые к компьютеру. Дополнительные сведения по вопросам безопасности см. на веб-странице, посвященной соответствию<br>нормативам: www.dell.com/regulatory\_compliance.
- ПРЕДУПРЕЖДЕНИЕ. Ремонт компьютера должен выполнять только квалифицированный специалист. На повреждения, причиной которых<br>стало обслуживание без разрешения компании Dell, гарантия не распространяется.
- ПРЕДУПРЕЖДЕНИЕ. При отключении кабеля тяните его за разъем или за язычок, но не за сам кабель. У некоторых кабелей есть разъемы<br>с фиксирующими лапками. Перед отсоединением такого кабеля необходимо нажать на них. При разъе **соответствии частей разъемов.**
- **ПРЕДУПРЕЖДЕНИЕ. Во избежание повреждения компьютера перед началом работы с внутренними компонентами компьютера выполните следующие действия.**
- 1. Убедитесь, что рабочая поверхность ровная и чистая, чтобы не поцарапать крышку компьютера.
- 2. Выключите компьютер (см. раздел [Выключение компьютера](#page-1-3)).
- **ПРЕДУПРЕЖДЕНИЕ. При отсоединении сетевого кабеля сначала отсоедините кабель от компьютера, а затем отсоедините кабель от сетевого устройства.**
- 3. Отсоедините от компьютера все телефонные или сетевые кабели.
- 4. Отсоедините компьютер и все внешние устройства от электросети.
- 5. Отсоедините от компьютера все внешние устройства.
- 6. Нажмите и извлеките все карты памяти, находящиеся в устройстве чтения карт памяти.
- 7. Нажмите и не отпускайте кнопку питания, когда компьютер не подключен к электросети, чтобы заземлить системную плату.
- ПРЕДУПРЕЖДЕНИЕ. Прежде чем прикасаться к чему-либо внутри компьютера, избавьтесь от заряда статического электричества,<br>прикоснувшись к неокрашенной металлической поверхности, например, к металлической части на задней пане

#### <span id="page-3-0"></span>**Передняя лицевая панель**

**Руководство по обслуживанию Dell™ Inspiron™ 560/570** 

- [Снятие передней лицевой панели](#page-3-1)
- О Установка передней лицевой панел
- ВНИМАНИЕ! Перед началом работы с внутренними компонентами компьютера прочитайте инструкции по технике безопасности,<br>прилагаемые к компьютеру. Дополнительные сведения по вопросам безопасности см. на веб-странице, посвященн
- **ВНИМАНИЕ! Во избежание поражения электрическим током всегда отключайте компьютер от электросети перед тем, как открывать**   $\triangle$ **корпус.**
- ВНИМАНИЕ! Не работайте с компьютером, если с него сняты какие-либо крышки (включая крышку корпуса, переднюю панель, заглушки<br>передней панели и т. п.).

**ПРЕДУПРЕЖДЕНИЕ. Ремонт компьютера должен выполнять только квалифицированный специалист. На повреждения, причиной которых стало обслуживание без разрешения компании Dell™, гарантия не распространяется.** 

### <span id="page-3-1"></span>**Снятие передней лицевой панели**

- 1. Выполните действия, описанные в разделе [Перед началом работы](file:///C:/data/systems/insp560mt/ru/sm/before.htm#wp1142684).
- 2. Снимите крышку компьютера (см. раздел [Снятие крышки корпуса компьютера](file:///C:/data/systems/insp560mt/ru/sm/cover.htm#wp1189054)).
- 3. Поочередно сожмите и приподнимите каждый из зажимов передней лицевой панели, чтобы отсоединить их от передней панели.
- 4. Поверните и потяните переднюю лицевую панель в сторону от передней панели компьютера, чтобы извлечь фиксатор из вставок панели.

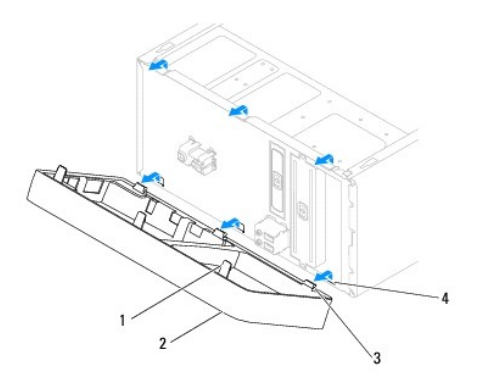

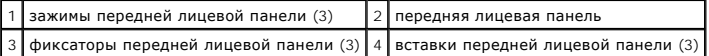

5. Положите переднюю лицевую панель в безопасное место.

## <span id="page-3-2"></span>**Установка передней лицевой панели**

- 1. Выполните действия, описанные в разделе [Перед началом работы](file:///C:/data/systems/insp560mt/ru/sm/before.htm#wp1142684).
- 2. Совместите фиксаторы передней лицевой панели со вставками панели и вставьте их.
- 3. Поворачивайте переднюю лицевую панель в направлении корпуса, пока не защелкнутся фиксаторы панели.
- 4. Установите крышку корпуса на место (см. раздел [Установка крышки корпуса компьютера](file:///C:/data/systems/insp560mt/ru/sm/cover.htm#wp1181287)).
- 5. Подключите компьютер и устройства к электросети и включите их.

#### <span id="page-5-0"></span>**Платы PCI и PCI Express Руководство по обслуживанию Dell™ Inspiron™ 560/570**

- [Снятие фиксирующей скобы платы](#page-5-1)
- [Установка фиксирующей скобы платы](#page-5-2)
- [Извлечение плат](#page-6-0) PCI и PCI Express
- [Установка плат](#page-7-0) PCI и PCI Express
- [Настройка компьютера после извлечения или установки платы](#page-8-0) PCI/PCI Express
- ВНИМАНИЕ! Перед началом работы с внутренними компонентами компьютера прочитайте инструкции по технике безопасности,<br>прилагаемые к компьютеру. Дополнительные сведения по вопросам безопасности см. на веб-странице, посвященн
- **ВНИМАНИЕ! Во избежание поражения электрическим током всегда отключайте компьютер от электросети перед тем, как открывать корпус.**
- **ВНИМАНИЕ! Не работайте с компьютером, если с него сняты какие-либо крышки (включая крышку корпуса, переднюю панель, заглушки**   $\triangle$ **передней панели и т. п.).**
- ПРЕДУПРЕЖДЕНИЕ. Ремонт компьютера должен выполнять только квалифицированный специалист. На повреждения, причиной которых<br>стало обслуживание без разрешения компании Dell™, гарантия не распространяется.

### <span id="page-5-1"></span>**Снятие фиксирующей скобы платы**

- 1. Выполните действия, описанные в разделе [Перед началом работы](file:///C:/data/systems/insp560mt/ru/sm/before.htm#wp1142684).
- 2. Снимите крышку компьютера (см. раздел [Снятие крышки корпуса компьютера](file:///C:/data/systems/insp560mt/ru/sm/cover.htm#wp1189054)).
- 3. Выверните винт, которым фиксирующая скоба платы крепится к корпусу.
- 4. Приподнимите фиксирующую скобу платы и отложите ее в сторону, в безопасное место.

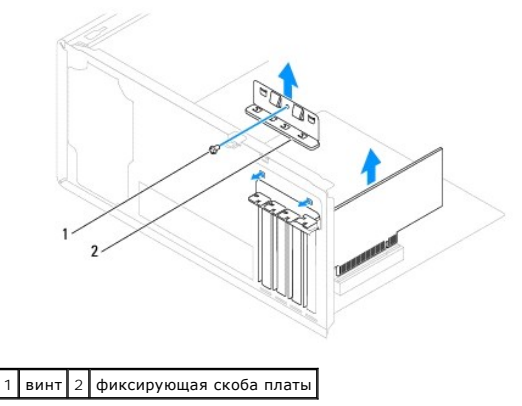

### <span id="page-5-2"></span>**Установка фиксирующей скобы платы**

- 1. Выполните действия, описанные в разделе [Перед началом работы](file:///C:/data/systems/insp560mt/ru/sm/before.htm#wp1142684).
- 2. Установите фиксирующую скобу платы, убедившись в соблюдении следующих условий:
	- l направляющий зажим совмещен с направляющей выемкой;
	- l верхние части всех плат и заглушек находятся на одном уровне с выравнивающей полосой;
	- l отметка в верхней части платы или заглушки попадает на винт крепления к направляющей.
- 3. Вверните винт, которым фиксирующая скоба платы крепится к корпусу.

<span id="page-6-1"></span>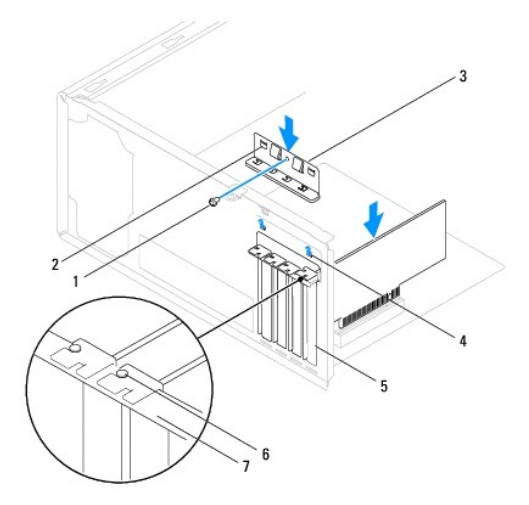

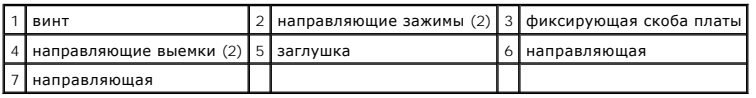

## <span id="page-6-0"></span>**Извлечение плат PCI и PCI Express**

- 1. Выполните действия, описанные в разделе [Перед началом работы](file:///C:/data/systems/insp560mt/ru/sm/before.htm#wp1142684).
- 2. Снимите крышку компьютера (см. раздел [Снятие крышки корпуса компьютера](file:///C:/data/systems/insp560mt/ru/sm/cover.htm#wp1189054)).
- 3. Снимите фиксирующую скобу платы (см. [Снятие фиксирующей скобы платы](#page-5-1)).
- 4. При необходимости отключите от платы все кабели и извлеките плату.
	- l При работе с платой PCI или PCI Express x1 возьмите ее за верхние углы и освободите из разъема.
	- l При работе с платой PCI Express x16 нажмите на удерживающий механизм, возьмите плату за верхние углы и освободите из разъема.

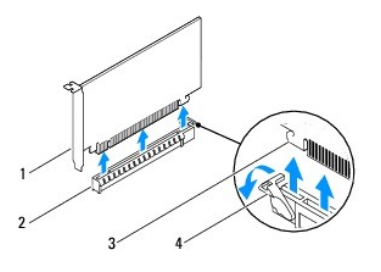

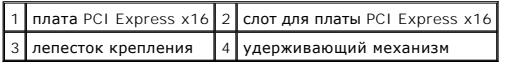

5. Если вы не собираетесь устанавливать другую плату, установите в пустое отверстие для платы металлическую заглушку.

**ПРИМЕЧАНИЕ**. Установка заглушек в пустые разъемы для плат необходима для выполнения требований стандарта FCC. Кроме того,<br>заглушки защищают компьютер от пыли и грязи.

- 6. Установите фиксирующую скобу платы (см. [Установка фиксирующей скобы платы](#page-5-2)).
- 7. Установите крышку корпуса на место (см. раздел [Установка крышки корпуса компьютера](file:///C:/data/systems/insp560mt/ru/sm/cover.htm#wp1181287)).
- 8. Подключите компьютер и устройства к электросети и включите их.
- 9. Удалите драйвер платы из операционной системы.

<span id="page-7-1"></span>10. Информацию о завершении процедуры извлечения см. в разделе [Настройка компьютера после извлечения или установки платы](#page-8-0) PCI/PCI Express.

## <span id="page-7-0"></span>**Установка плат PCI и PCI Express**

- 1. Выполните действия, описанные в разделе [Перед началом работы](file:///C:/data/systems/insp560mt/ru/sm/before.htm#wp1142684).
- 2. Снимите крышку компьютера (см. раздел [Снятие крышки корпуса компьютера](file:///C:/data/systems/insp560mt/ru/sm/cover.htm#wp1189054)).
- 3. Снимите фиксирующую скобу платы (см. [Снятие фиксирующей скобы платы](#page-5-1)).
- 4. При установке новой платы извлеките заглушку, закрывающую отверстие разъема для платы.
- 5. Подготовьте плату к установке.

Подробную информацию о настройках платы, внутренних соединениях и других вопросах, касающихся взаимодействия платы с компьютером,<br>можно найти в документации, поставляемой вместе с платой.

6. При установке платы PCI Express в разъем для 16-канальной платы расположите плату так, чтобы выровнять зажимной слот с зажимом.

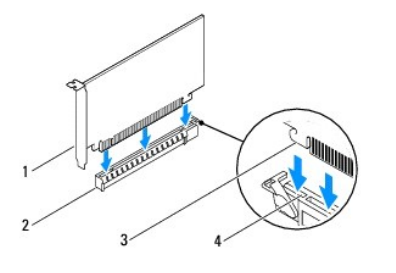

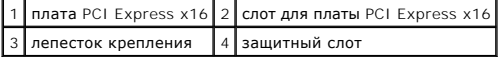

7. Вставьте плату в разъем и с усилием нажмите на нее. Убедитесь, что плата полностью встала в слот.

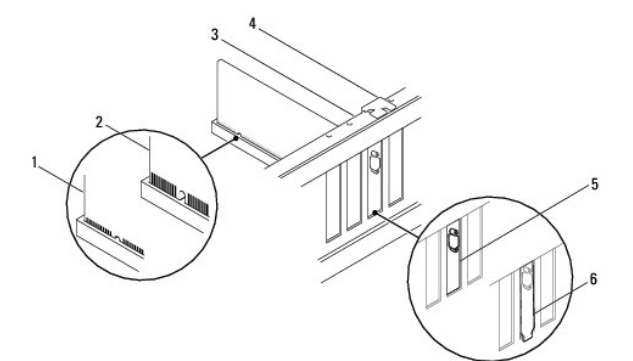

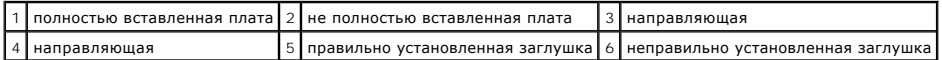

- 8. Установите фиксирующую скобу платы (см. [Установка фиксирующей скобы платы](#page-5-2)).
- 9. Подсоедините кабели, которые должны быть подсоединены к плате.

Информацию о кабельных подключениях платы см. в прилагаемой к ней документации.

- ПРЕДУПРЕЖДЕНИЕ. Не прокладывайте кабели платы поверх или снизу плат. Если кабели проложены поверх плат, корпус компьютера<br>может не закрыться. Кроме того, это может повредить оборудование.
- 10. Установите крышку корпуса на место (см. раздел [Установка крышки корпуса компьютера](file:///C:/data/systems/insp560mt/ru/sm/cover.htm#wp1181287)).
- 11. Подключите компьютер и устройства к электросети и включите их.

<span id="page-8-1"></span>12. Порядок установки описан в разделе [Настройка компьютера после извлечения или установки платы](#page-8-0) PCI/PCI Express.

## <span id="page-8-0"></span>**Настройка компьютера после извлечения или установки платы PCI/PCI Express**

**ПРИМЕЧАНИЕ**. Информацию о расположении внешних разъемов смотрите в Руководстве по установке. Информацию по установке драйверов и<br>программного обеспечения для платы см. в прилагаемой к ней документации.

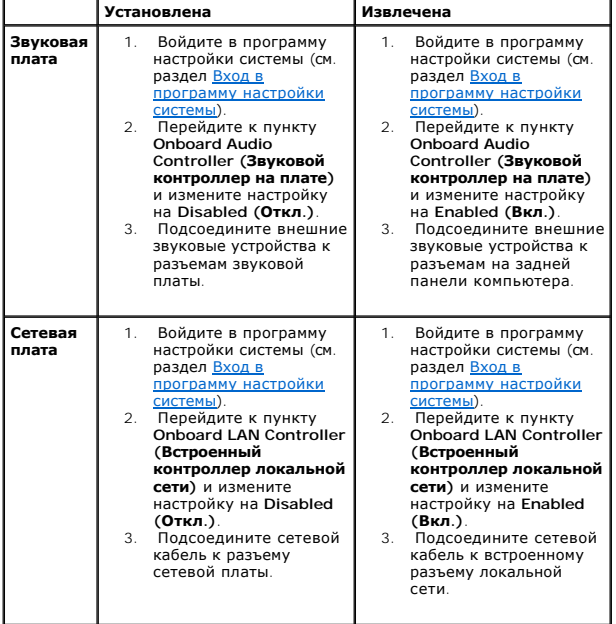

#### <span id="page-9-0"></span>**Аккумулятор**

**Руководство по обслуживанию Dell™ Inspiron™ 560/570** 

- [Извлечение аккумулятора](#page-9-1)
- [Замена аккумулятора](#page-9-2)
- ВНИМАНИЕ! Перед началом работы с внутренними компонентами компьютера прочитайте инструкции по технике безопасности,<br>прилагаемые к компьютеру. Дополнительные сведения по вопросам безопасности см. на веб-странице, посвященн
- **ВНИМАНИЕ! В случае некорректной установки новый аккумулятор может взорваться. Заменяйте аккумулятор только аккумулятором того же типа или согласно рекомендациям изготовителя. Утилизируйте использованные аккумуляторы согласно указаниям изготовителя.**
- **ВНИМАНИЕ! Во избежание поражения электрическим током всегда отключайте компьютер от электросети перед тем, как открывать корпус.**
- **ВНИМАНИЕ! Не работайте с компьютером, если с него сняты какие-либо крышки (включая крышку корпуса, переднюю панель, заглушки передней панели и т. п.).**

ПРЕДУПРЕЖДЕНИЕ. Ремонт компьютера должен выполнять только квалифицированный специалист. На повреждения, причиной которых<br>стало обслуживание без разрешения компании Dell™, гарантия не распространяется.

#### <span id="page-9-1"></span>**Извлечение аккумулятора**

- <span id="page-9-3"></span>1. Запишите значения параметров на всех экранах программы настройки системы (см. раздел [Программа настройки системы](file:///C:/data/systems/insp560mt/ru/sm/setup.htm#wp1160258)), чтобы после установки нового аккумулятора восстановить все необходимые настройки.
- 2. Выполните действия, описанные в разделе [Перед началом работы](file:///C:/data/systems/insp560mt/ru/sm/before.htm#wp1142684).
- 3. Снимите крышку компьютера (см. раздел [Снятие крышки корпуса компьютера](file:///C:/data/systems/insp560mt/ru/sm/cover.htm#wp1189054)).
- 4. Найдите гнездо аккумулятора (см. [Элементы системной платы](file:///C:/data/systems/insp560mt/ru/sm/techov.htm#wp1206583)).
- **ПРЕДУПРЕЖДЕНИЕ. Если вы поднимаете аккумулятор из гнезда с помощью тупого инструмента, не задевайте системную плату. Вставьте**  инструмент между аккумулятором и гнездом, а затем попытайтесь поднять аккумулятор. Иначе можно повредить системную плату,<br>оторвав гнездо или нарушив проводники на плате.

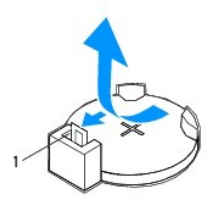

1 рычажок фиксатора аккумулятора

5. Нажмите рычажок фиксатора аккумулятора, чтобы извлечь аккумулятор.

#### <span id="page-9-2"></span>**Замена аккумулятора**

- 1. Выполните действия, описанные в разделе [Перед началом работы](file:///C:/data/systems/insp560mt/ru/sm/before.htm#wp1142684).
- 2. Установите новый аккумулятор (CR2032) в гнездо меткой «+» вверх и надавите на нее, чтобы она встала на место.

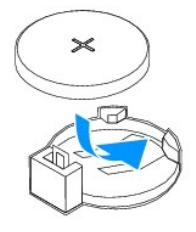

3. Установите крышку корпуса на место (см. раздел [Установка крышки корпуса компьютера](file:///C:/data/systems/insp560mt/ru/sm/cover.htm#wp1181287)).

- 4. Подключите компьютер и устройства к электросети и включите их.
- 5. Войдите в программу настройки системы (см. раздел [Вход в программу настройки системы](file:///C:/data/systems/insp560mt/ru/sm/setup.htm#wp1160276)) и восстановите настройки, записанные в [шаге](#page-9-3) 1.

 $\sim$ 

#### <span id="page-11-0"></span>**Крышка компьютера**

**Руководство по обслуживанию Dell™ Inspiron™ 560/570** 

- [Снятие крышки корпуса компьютера](#page-11-1)
- О Установка крышки корпуса
- ВНИМАНИЕ! Перед началом работы с внутренними компонентами компьютера прочитайте инструкции по технике безопасности,<br>прилагаемые к компьютеру. Дополнительные сведения по вопросам безопасности см. на веб-странице, посвященн
- **ВНИМАНИЕ! Во избежание поражения электрическим током всегда отключайте компьютер от электросети перед тем, как открывать**   $\triangle$ **корпус.**
- ВНИМАНИЕ! Не работайте с компьютером, если с него сняты какие-либо крышки (включая крышку корпуса, переднюю панель, заглушки<br>передней панели и т. п.).
- **ПРЕДУПРЕЖДЕНИЕ. Ремонт компьютера должен выполнять только квалифицированный специалист. На повреждения, причиной которых стало обслуживание без разрешения компании Dell™, гарантия не распространяется.**
- **ПРЕДУПРЕЖДЕНИЕ. Убедитесь в наличии достаточного пространства, на котором можно разместить компьютер со снятой крышкой (потребуется не менее 30 см на рабочем столе).**

#### <span id="page-11-1"></span>**Снятие крышки корпуса компьютера**

- 1. Выполните действия, описанные в разделе [Перед началом работы](file:///C:/data/systems/insp560mt/ru/sm/before.htm#wp1142684).
- 2. Положите компьютер на бок, крышкой вверх.
- 3. С помощью отвертки вывинтите два винта, которыми крышка компьютера крепится к корпусу.
- 4. Снимите крышку корпуса компьютера, отводя ее в сторону от передней панели компьютера и приподнимая ее.

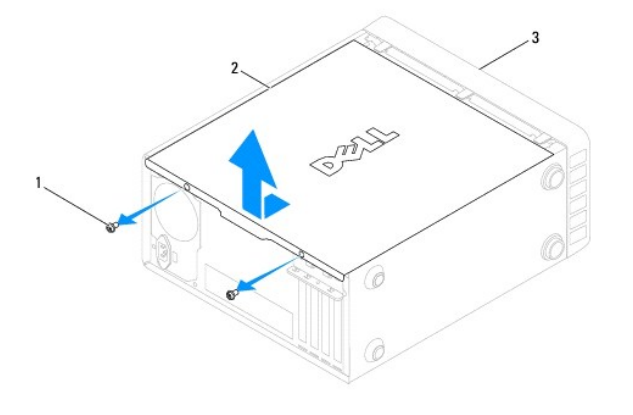

#### $\boxed{1}$ винты (2)  $\boxed{2}$  крышка корпуса компьютера  $\boxed{3}$  передняя панель компьютера

5. Отложите крышку в безопасное место.

### <span id="page-11-2"></span>**Установка крышки корпуса компьютера**

- 1. Выполните действия, описанные в разделе [Перед началом работы](file:///C:/data/systems/insp560mt/ru/sm/before.htm#wp1142684).
- 2. Убедитесь, что все кабели подключены, и сверните кабели так, чтобы они не мешали.
- 3. Проверьте, не осталось ли в компьютере инструментов или других посторонних предметов.
- 4. Совместите выступы в нижней части крышки компьютера со слотами, расположенными вдоль кромки компьютера.
- 5. Нажмите на крышку компьютера вниз и сместите ее по направлению к передней части компьютера, пока не услышите щелчок и не почувствуете, что крышка компьютера встала на свое место.
- 6. Убедитесь, что крышка установлена правильным образом.

7. С помощью отвертки заверните два винта, которые прикрепляют крышку компьютера к корпусу.

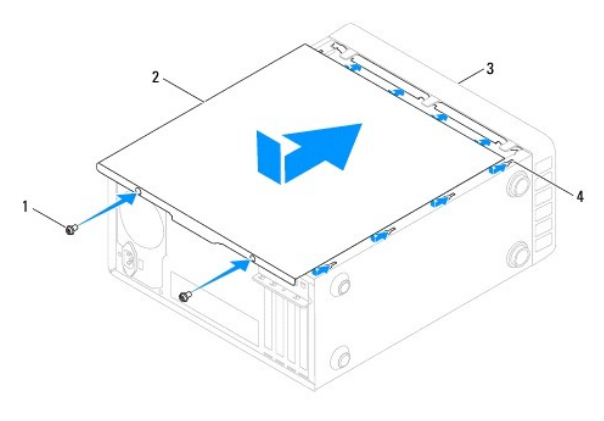

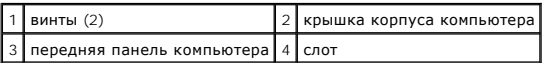

8. Установите компьютер вертикально.

ПРЕДУПРЕЖДЕНИЕ. Убедитесь, что ни одно из вентиляционных отверстий системы не заблокировано. В случае их блокировки могут<br>возникнуть серьезные проблемы из-за перегрева.

#### <span id="page-13-0"></span>**Процессор**

**Руководство по обслуживанию Dell™ Inspiron™ 560/570** 

- [Снятие процессора](#page-13-1)
- О Замена процессо
- ВНИМАНИЕ! Перед началом работы с внутренними компонентами компьютера прочитайте инструкции по технике безопасности,<br>прилагаемые к компьютеру. Дополнительные сведения по вопросам безопасности см. на веб-странице, посвященн
- **ВНИМАНИЕ! Во избежание поражения электрическим током всегда отключайте компьютер от электросети перед тем, как открывать**   $\triangle$ **корпус.**
- ВНИМАНИЕ! Не работайте с компьютером, если с него сняты какие-либо крышки (включая крышку корпуса, переднюю панель, заглушки<br>передней панели и т. п.).
- **ПРЕДУПРЕЖДЕНИЕ. Ремонт компьютера должен выполнять только квалифицированный специалист. На повреждения, причиной которых стало обслуживание без разрешения компании Dell, гарантия не распространяется.**
- ПРЕДУПРЕЖДЕНИЕ. Не выполняйте следующие шаги, если вы не знакомы с процедурами снятия и установки оборудования<br>Неправильное выполнение этих шагов может привести к повреждению системной платы. Сведения о техническом обслуж **Руководстве по установке.**

## <span id="page-13-1"></span>**Снятие процессора**

- 1. Выполните действия, описанные в разделе [Перед началом работы](file:///C:/data/systems/insp560mt/ru/sm/before.htm#wp1142684).
- 2. Снимите крышку компьютера (см. раздел [Снятие крышки корпуса компьютера](file:///C:/data/systems/insp560mt/ru/sm/cover.htm#wp1189054)).
- ПРЕДУПРЕЖДЕНИЕ. Несмотря на пластмассовый кожух, радиатор в сборе может очень сильно нагреваться при обычной работе. Не<br>прикасайтесь к блоку радиатора, пока не пройдет достаточно времени, чтобы он остыл.
- 3. Извлеките вентилятор и радиатор процессора в сборе из компьютера (см. раздел [Снятие блока вентилятора и радиатора процессора](file:///C:/data/systems/insp560mt/ru/sm/fan.htm#wp1180146)).

**И ПРИМЕЧАНИЕ**. Если для нового процессора не требуется новый радиатор, повторно используйте первоначальный радиатор в сборе при замене процессора.

- 4. Нажмите на рычажок фиксатора и высвободите его из-под выступа, которым он удерживается.
- 5. Откройте крышку процессора, если это возможно.

#### **Inspiron™ 560**

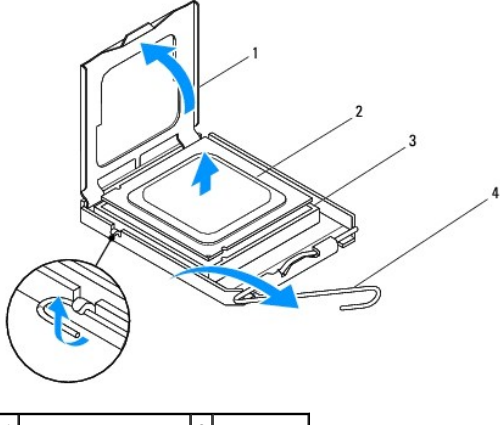

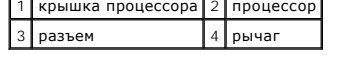

<span id="page-14-1"></span>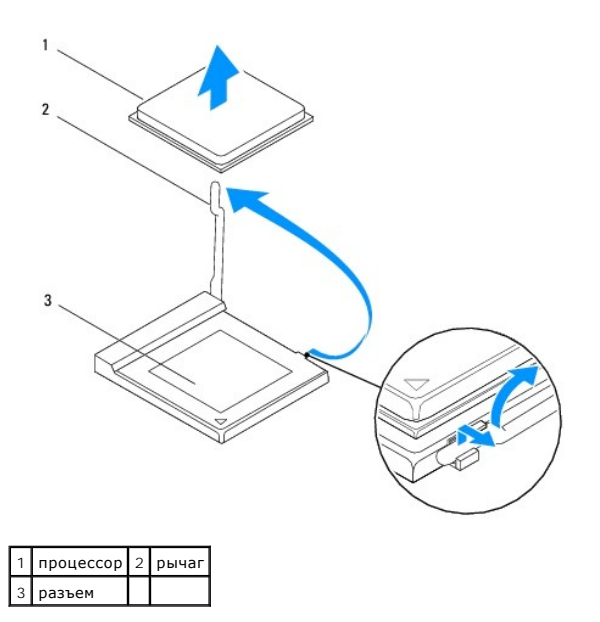

- ПРЕДУПРЕЖДЕНИЕ. При замене процессора не прикасайтесь ни к каким контактам внутри гнезда и не допускайте, чтобы какие-либо<br>предметы падали на контакты в гнезде.
- 6. Аккуратно поднимите процессор, чтобы вынуть его из гнезда.

Оставьте рычаг освобождения в верхней позиции, чтобы разъем был готов для установки нового процессора.

### <span id="page-14-0"></span>**Замена процессора**

- **ПРЕДУПРЕЖДЕНИЕ. Избавьтесь от заряда статического электричества, прикоснувшись к неокрашенной металлической поверхности на задней панели компьютера.**
- ПРЕДУПРЕЖДЕНИЕ. При замене процессора не прикасайтесь ни к каким контактам внутри гнезда и не допускайте, чтобы какие-либо<br>предметы падали на контакты в гнезде.
- 1. Выполните действия, описанные в разделе [Перед началом работы](file:///C:/data/systems/insp560mt/ru/sm/before.htm#wp1142684).
- 2. Распаковывая новый процессор, соблюдайте осторожность, чтобы не прикоснуться к нижней части процессора.

**ПРЕДУПРЕЖДЕНИЕ. Во избежание повреждения процессора и компьютера правильно устанавливайте процессор в разъем.** 

- 3. Если рычаг освобождения не в верхней позиции , поднимите его .
- 4. Inspiron 560: совместите переднюю и заднюю направляющие выемки на процессоре с передним и задним направляющими выступами гнезда.
- 5. Совместите контакты «1» на процессоре и на разъеме.
- **ПРЕДУПРЕЖДЕНИЕ. Во избежание повреждения контактов правильно совместите микропроцессор с гнездом и не прикладывайте к процессору особых усилий во время его установки.**
- 6. Аккуратно вставьте процессор в гнездо и убедитесь, что он расположен правильно.
- 7. Когда процессор будет полностью установлен в гнездо, закройте крышку процессора, если вы открыли ее ранее. Убедитесь в том, что выступ на крышке процессора расположен под центральной защелкой крышки на гнезде.
- 8. Переведите рычаг крепления гнезда назад к гнезду и зафиксируйте его на месте, чтобы закрепить процессор.

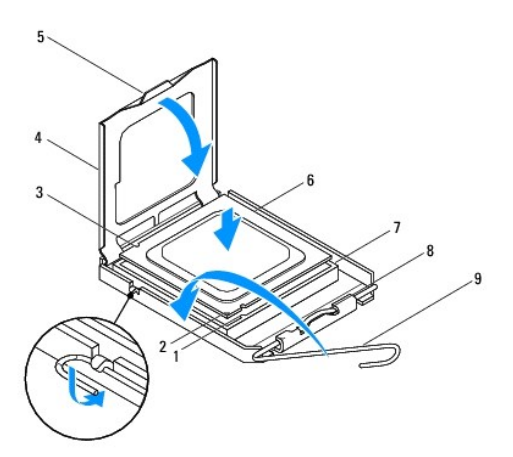

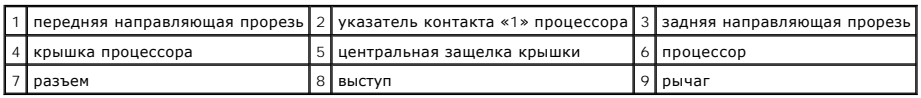

**Inspiron 570**

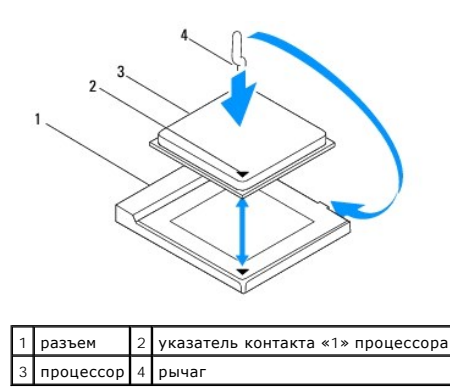

9. Удалите термопасту с нижней части радиатора.

ПРЕДУПРЕЖДЕНИЕ. Не забудьте нанести новую термопасту. Новая термопаста необходима для обеспечения достаточной термопередачи,<br>которая является обязательным условием оптимальной работы процессора.

10. Нанесите новую термопасту на верхнюю поверхность процессора.

11. Установите блок вентилятора и радиатора процессора (см. раздел [Установка блока вентилятора и радиатора процессора](file:///C:/data/systems/insp560mt/ru/sm/fan.htm#wp1193789)).

**ПРЕДУПРЕЖДЕНИЕ. Убедитесь, что блок вентилятора и радиатора процессора плотно встал на место и надежно закреплен.** 

12. Установите крышку корпуса на место (см. раздел [Установка крышки корпуса компьютера](file:///C:/data/systems/insp560mt/ru/sm/cover.htm#wp1181287)).

13. Подключите компьютер и устройства к электросети и включите их.

#### <span id="page-16-0"></span>**Накопители**

**Руководство по обслуживанию Dell™ Inspiron™ 560/570** 

- [Жесткий диск](#page-16-1)
- 
- [Устройство чтения мультимедийных карт](#page-17-0)
- [Оптический дисковод](#page-18-0)
- ВНИМАНИЕ! Перед началом работы с внутренними компонентами компьютера прочитайте инструкции по технике безопасности,<br>прилагаемые к компьютеру. Дополнительные сведения по вопросам безопасности см. на веб-странице, посвященн
- **ВНИМАНИЕ! Во избежание поражения электрическим током всегда отключайте компьютер от электросети перед тем, как открывать корпус.**
- $\triangle$ ВНИМАНИЕ! Не работайте с компьютером, если с него сняты какие-либо крышки (включая крышку корпуса, переднюю панель, заглушки<br>передней панели и т. п.).
- ПРЕДУПРЕЖДЕНИЕ. Ремонт компьютера должен выполнять только квалифицированный специалист. На повреждения, причиной которых<br>стало обслуживание без разрешения компании Dell™, гарантия не распространяется.

## <span id="page-16-1"></span>**Жесткий диск**

#### **Извлечение жесткого диска**

- **ПРЕДУПРЕЖДЕНИЕ. Перед заменой жесткого диска, содержащего ценную информацию, создайте резервную копию всех хранящихся на нем файлов.**
- 1. Выполните действия, описанные в разделе [Перед началом работы](file:///C:/data/systems/insp560mt/ru/sm/before.htm#wp1142684).
- 2. Снимите крышку компьютера (см. раздел [Снятие крышки корпуса компьютера](file:///C:/data/systems/insp560mt/ru/sm/cover.htm#wp1189054)).
- 3. Отключите кабель энергопитания, а также интерфейсный кабель дисковода гибких дисков от дисковода.
- 4. Выверните четыре винта, которыми жесткий диск крепится к салазкам.

**ПРЕДУПРЕЖДЕНИЕ. Соблюдайте осторожность, чтобы не поцарапать печатную плату жесткого диска при его извлечении или установке.** 

5. Выдвиньте диск наружу в направлении задней части компьютера.

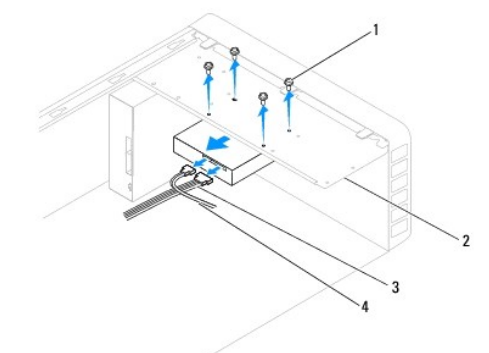

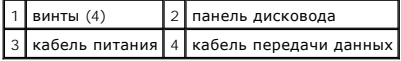

6. Если после удаления жесткого диска изменились настройки дисков, убедитесь, что эти изменения отражены в системных настройках (см. раздел [Программа настройки системы](file:///C:/data/systems/insp560mt/ru/sm/setup.htm#wp1160258)).

#### **Установка жесткого диска**

- 1. Выполните действия, описанные в разделе [Перед началом работы](file:///C:/data/systems/insp560mt/ru/sm/before.htm#wp1142684).
- 2. Проверив поставляемую с дисководом документацию, убедитесь в том, что дисковод сконфигурирован для данного компьютера.
- 3. Задвиньте жесткий диск в отсек.
- 4. Закрутите четыре винта, крепящих жесткий диск к салазкам.
- 5. Подключите к жесткому диску кабель энергопитания, а также интерфейсный кабель.
- 6. Проверьте все кабели, чтобы убедиться, что они надлежащим образом подключены и надежно установлены.
- 7. Установите крышку корпуса на место (см. раздел [Установка крышки корпуса компьютера](file:///C:/data/systems/insp560mt/ru/sm/cover.htm#wp1181287)).
- 8. Подключите компьютер и устройства к электросети и включите их.
- 9. Инструкции по установке дополнительных программ, необходимых для работы жесткого диска, см. в документации, поставляемой с жестким диском.
- 10. Проверьте, отражены ли изменения конфигурации дисков в программе настройки системы (см. раздел [Вход в программу настройки системы](file:///C:/data/systems/insp560mt/ru/sm/setup.htm#wp1160276)).

## <span id="page-17-0"></span>**Устройство чтения мультимедийных карт**

#### **Извлечение устройства чтения мультимедийных карт**

- 1. Выполните действия, описанные в разделе [Перед началом работы](file:///C:/data/systems/insp560mt/ru/sm/before.htm#wp1142684).
- 2. Снимите крышку компьютера (см. раздел [Снятие крышки корпуса компьютера](file:///C:/data/systems/insp560mt/ru/sm/cover.htm#wp1189054)).
- 3. Снимите переднюю лицевую панель (смотрите раздел [Снятие передней лицевой панели](file:///C:/data/systems/insp560mt/ru/sm/bezel.htm#wp1181855)).
- 4. Отключите кабель USB FlexBay от разъема на системной плате (см. раздел [Элементы системной платы](file:///C:/data/systems/insp560mt/ru/sm/techov.htm#wp1206583)).
- 5. Отвинтите два винта, которые удерживают устройство чтения карт памяти в салазках.
- 6. Выдвиньте устройство чтения карт памяти с передней стороны компьютера.

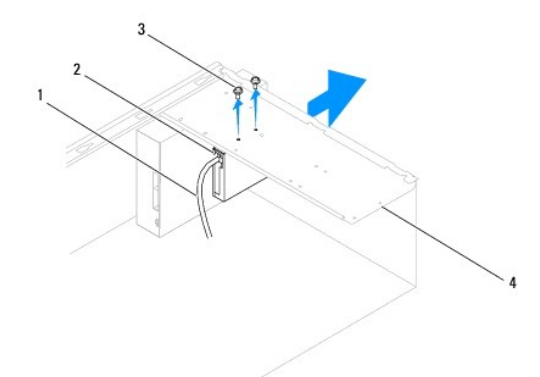

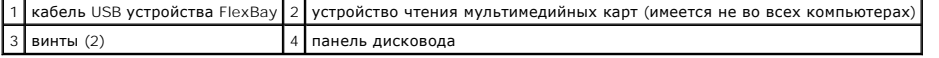

### **Установка устройства чтения мультимедийных карт**

1. Выполните действия, описанные в разделе [Перед началом работы](file:///C:/data/systems/insp560mt/ru/sm/before.htm#wp1142684).

2. Если это новая установка устройства чтения карт памяти, удалите отрывную металлическую пластину. Совместите наконечник крестообразной<br>Отвертки со слотом на отрывной металлической плате и проверните отвертку наружу, что

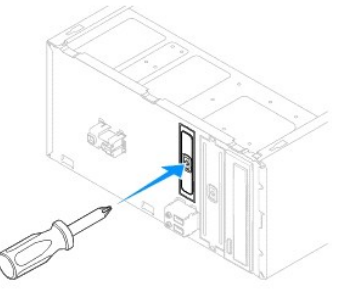

- 3. Осторожно вставьте устройство чтения карт памяти на место, в слот FlexBay.
- 4. Совместите резьбовые отверстия устройства чтения карт памяти с резьбовыми отверстиями салазок.
- 5. Затяните два винта, закрепив устройство чтения карт памяти в салазках.

**ПРИМЕЧАНИЕ.** Перед подключением USB кабеля FlexBay убедитесь, что устройство чтения карт памяти установлено.

- 6. Подключите USB-кабель FlexBay к разъему на системной плате (см. раздел [Элементы системной платы](file:///C:/data/systems/insp560mt/ru/sm/techov.htm#wp1206583)).
- 7. Установите переднюю лицевую панель (см. раздел [Установка передней лицевой панели](file:///C:/data/systems/insp560mt/ru/sm/bezel.htm#wp1181929)).
- 8. Установите крышку корпуса на место (см. раздел [Установка крышки корпуса компьютера](file:///C:/data/systems/insp560mt/ru/sm/cover.htm#wp1181287))
- 9. Подключите компьютер и устройства к электросети и включите их.

## <span id="page-18-0"></span>**Оптический дисковод**

#### **Извлечение оптического дисковода**

- 1. Выполните действия, описанные в разделе [Перед началом работы](file:///C:/data/systems/insp560mt/ru/sm/before.htm#wp1142684).
- 2. Снимите крышку компьютера (см. раздел [Снятие крышки корпуса компьютера](file:///C:/data/systems/insp560mt/ru/sm/cover.htm#wp1189054)).
- 3. Снимите переднюю лицевую панель (смотрите раздел [Снятие передней лицевой панели](file:///C:/data/systems/insp560mt/ru/sm/bezel.htm#wp1181855)).
- 4. Отключите кабель питания и кабель передачи данных от задней панели дисковода для оптических дисков.

**ПРИМЕЧАНИЕ**. Если заменять оптический дисковод не планируется, отсоедините второй конец кабеля передачи данных от системной<br>платы и отложите его в сторону. Установить оптический дисковод можно позднее с помощью кабеля да

- 5. Извлеките четыре винта, фиксирующие оптический дисковод в салазках.
- 6. Выдвиньте дисковод оптических дисков с передней стороны компьютера.

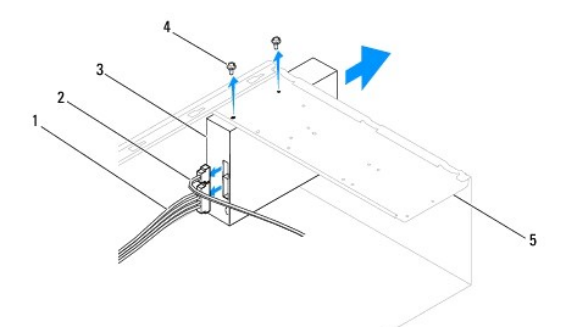

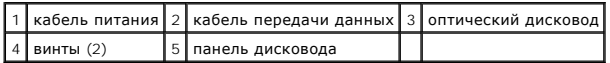

- 7. Установите переднюю лицевую панель (см. раздел [Установка передней лицевой панели](file:///C:/data/systems/insp560mt/ru/sm/bezel.htm#wp1181929)).
- 8. Установите крышку корпуса на место (см. раздел [Установка крышки корпуса компьютера](file:///C:/data/systems/insp560mt/ru/sm/cover.htm#wp1181287)).
- 9. Подключите компьютер и устройства к электросети и включите их.
- 10. Настройка дисков в программе настройки системы (см. раздел [Параметры настройки системы](file:///C:/data/systems/insp560mt/ru/sm/setup.htm#wp1166955)).

#### **Установка оптического дисковода на место**

- 1. Выполните действия, описанные в разделе [Перед началом работы](file:///C:/data/systems/insp560mt/ru/sm/before.htm#wp1142684).
- 2. Аккуратно вдвиньте оптический дисковод в отсек оптического привода со стороны передней панели компьютера.
- 3. Совместите резьбовые отверстия в оптическом дисководе с резьбовыми отверстиями в отсеке оптического дисковода.
- 4. Вверните два винта, которыми оптический дисковод крепится к салазкам.
- 5. Подключите кабель питания и кабель передачи данных к оптическому дисководу.
- 6. Подключите кабель передачи данных к системной плате, если он был отключен (см. раздел [Элементы системной платы](file:///C:/data/systems/insp560mt/ru/sm/techov.htm#wp1206583)).
- 7. Установите переднюю лицевую панель (см. раздел [Установка передней лицевой панели](file:///C:/data/systems/insp560mt/ru/sm/bezel.htm#wp1181929)).
- 8. Установите крышку корпуса на место (см. раздел [Установка крышки корпуса компьютера](file:///C:/data/systems/insp560mt/ru/sm/cover.htm#wp1181287)).
- 9. Подключите компьютер и устройства к электросети и включите их. Инструкции по установке дополнительных программ, необходимых для работы оптического дисковода, см. в документации, поставляемой с дисководом.
- 10. Проверьте, отражены ли в программе настройки системы изменения конфигурации дисков (см. раздел [Вход в программу настройки системы](file:///C:/data/systems/insp560mt/ru/sm/setup.htm#wp1160276)).

#### <span id="page-20-0"></span>**Вентиляторы**

**Руководство по обслуживанию Dell™ Inspiron™ 560/570** 

- [Снятие блока вентилятора и радиатора процессора](#page-20-1)
- О Установка блок
- [Извлечение вентилятора корпуса](#page-22-0)
- [Установка вентилятора системного блока](#page-22-1)
- **ВНИМАНИЕ! Перед началом работы с внутренними компонентами компьютера прочитайте инструкции по технике безопасности,** прилагаемые к компьютеру. Дополнительные сведения по вопросам безопасности см. на веб-странице, посвященной соответствию<br>нормативам: www.dell.com/regulatory\_compliance.
- ВНИМАНИЕ! Во избежание риска поражения электрическим током, получения повреждений от движущихся лопастей вентилятора или<br>других непредвиденных травм обязательно отключайте компьютер от электросети, прежде чем снимать крыш
- **ВНИМАНИЕ! Не работайте с компьютером, если с него сняты какие-либо крышки (включая крышку корпуса, переднюю панель, заглушки**   $\triangle$ **передней панели и т. п.).**
- ПРЕДУПРЕЖДЕНИЕ. Ремонт компьютера должен выполнять только квалифицированный специалист. На повреждения, причиной которых<br>стало обслуживание без разрешения компании Dell™, гарантия не распространяется.

#### <span id="page-20-1"></span>**Снятие блока вентилятора и радиатора процессора**

- **ПРЕДУПРЕЖДЕНИЕ. Вентилятор процессора с радиатором представляют собой единое устройство. Не пытайтесь извлечь вентилятор отдельно.**
- **ПРЕДУПРЕЖДЕНИЕ. Не касайтесь лопастей вентилятора при извлечении блока вентилятора и радиатора процессора. Это может привести к повреждению вентилятора.**
- 1. Выполните действия, описанные в разделе [Перед началом работы](file:///C:/data/systems/insp560mt/ru/sm/before.htm#wp1142684).
- 2. Снимите крышку компьютера (см. раздел [Снятие крышки корпуса компьютера](file:///C:/data/systems/insp560mt/ru/sm/cover.htm#wp1189054)).
- 3. Отсоедините кабель вентилятора процессора от разъема на системной плате (см. раздел [Элементы системной платы](file:///C:/data/systems/insp560mt/ru/sm/techov.htm#wp1206583)).
- 4. Осторожно отведите в сторону все кабели, которые проходят над блоком вентилятора и радиатора процессора.
- ПРЕДУПРЕЖДЕНИЕ. Несмотря на пластмассовый кожух, вентилятор и радиатор процессора в сборе могут очень сильно нагреваться при<br>обычной работе. Не прикасайтесь к блоку радиатора, пока не пройдет достаточно времени, чтобы он
- 5. Снятие блока вентилятора и радиатора процессора.

#### **Inspiron™ 560**

a. Выкрутите четыре невыпадающих винта, фиксирующих блок вентилятора и радиатора процессора, и приподнимите блок, не допуская перекосов.

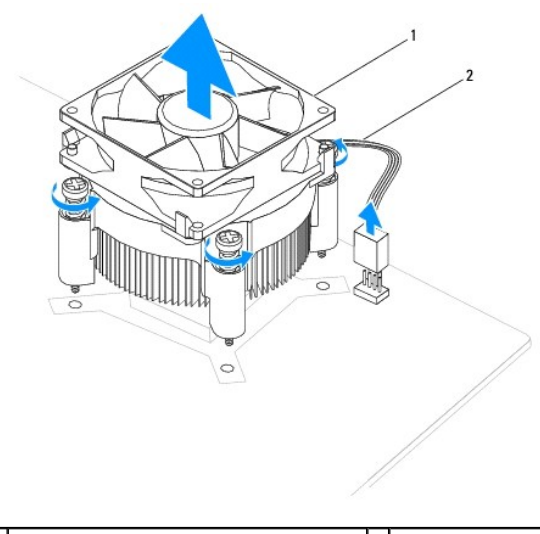

 $\vert$ блок вентилятора и радиатора процессора $\vert$  2 кабель вентилятора процессора

<span id="page-21-0"></span>**И ПРИМЕЧАНИЕ**. Блок вентилятора и радиатора процессора компьютера может выглядеть несколько иначе, чем показано на иллюстрации выше.

#### **Inspiron 570**

- a. Поверните прижимной рычаг на 180° против часовой стрелки для снятия фиксации зажимной скобы на выступе крепления.
- b. Аккуратно поверните блок вентилятора и радиатора процессора вверх и извлеките его из компьютера. Положите блок вентилятора и радиатора процессора на его верхнюю поверхность, чтобы термопаста была сверху.

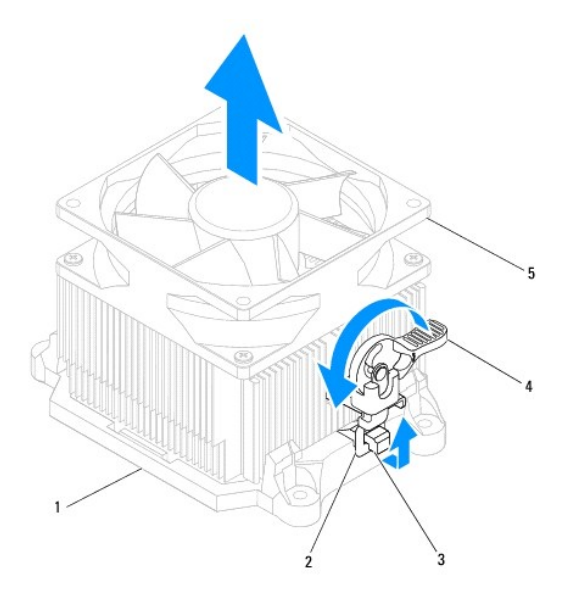

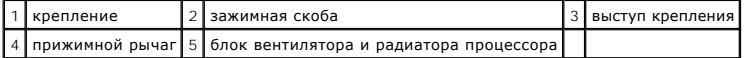

**ПРИМЕЧАНИЕ.** Блок вентилятора и радиатора процессора компьютера может выглядеть несколько иначе, чем показано на иллюстрации выше.

## <span id="page-21-1"></span>**Установка блока вентилятора и радиатора процессора**

**ПРЕДУПРЕЖДЕНИЕ. При установке вентилятора на место убедитесь, что не зажаты провода, соединяющие его с системной платой.** 

- 1. Удалите термопасту с нижней части блока вентилятора и радиатора процессора.
- ПРЕДУПРЕЖДЕНИЕ. Не забудьте нанести новую термопасту. Новая термопаста необходима для обеспечения достаточной термопередачи,<br>которая является обязательным условием оптимальной работы процессора.
- 2. Нанесите новую термопасту на верхнюю поверхность процессора.
- 3. Установка блока вентилятора и радиатора процессора.

#### **Inspiron 560**

- a. Совместите невыпадающие винты блока вентилятора и радиатора процессора с четырьмя резьбовыми отверстиями на системной плате.
- b. Затяните четыре невыпадающих винта, которыми блок вентилятора и радиатора процессора крепится к системной плате.

**ПРИМЕЧАНИЕ**. Убедитесь, что блок вентилятора и радиатора процессора плотно встал на место и надежно закреплен.

- a. Установите блок вентилятора и радиатора процессора в зажим.
- b. Убедитесь, что обе зажимные скобы совмещены с двумя выступами крепления.
- c. Удерживая блок вентилятора и радиатора процессора на месте, поверните рычаг зажима на 180 градусов по часовой стрелке, чтобы закрепить блок.
- 4. Подсоедините кабель вентилятора процессора к разъему на системной плате (см. раздел [Элементы системной платы](file:///C:/data/systems/insp560mt/ru/sm/techov.htm#wp1206583)).
- 5. Установите крышку корпуса на место (см. раздел [Установка крышки корпуса компьютера](file:///C:/data/systems/insp560mt/ru/sm/cover.htm#wp1181287)).

6. Подключите компьютер и устройства к электросети и включите их.

### <span id="page-22-0"></span>**Извлечение вентилятора корпуса**

- **ПРЕДУПРЕЖДЕНИЕ. Не касайтесь лопастей вентилятора при извлечении вентилятора шасси. Это может привести к повреждению вентилятора.**
- 1. Выполните действия, описанные в разделе [Перед началом работы](file:///C:/data/systems/insp560mt/ru/sm/before.htm#wp1142684).
- 2. Снимите крышку компьютера (см. раздел [Снятие крышки корпуса компьютера](file:///C:/data/systems/insp560mt/ru/sm/cover.htm#wp1189054)).
- 3. Отсоедините кабель вентилятора корпуса от разъема на системной плате (см. раздел [Элементы системной платы](file:///C:/data/systems/insp560mt/ru/sm/techov.htm#wp1206583)).
- 4. Выверните два винта, которыми вентилятор крепится к основанию компьютера.
- 5. Сдвиньте вентилятор корпуса по направлению к передней стороне компьютера и приподнимите.

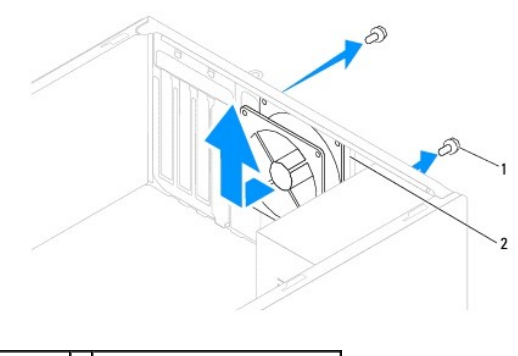

 $\boxed{1}$  винты (2) 2 вентилятор системного блока

### <span id="page-22-1"></span>**Установка вентилятора системного блока**

- 1. Выполните действия, описанные в разделе [Перед началом работы](file:///C:/data/systems/insp560mt/ru/sm/before.htm#wp1142684).
- 2. Чтобы установить вентилятор корпуса, сдвиньте его по направлению к тыльной стороне компьютера.
- 3. Затяните два винта, с помощью которых вентилятор крепится к корпусу компьютера.
- 4. Подсоедините кабель вентилятора корпуса к системной плате (см. раздел [Элементы системной платы](file:///C:/data/systems/insp560mt/ru/sm/techov.htm#wp1206583)).
- 5. Установите крышку корпуса на место (см. раздел [Установка крышки корпуса компьютера](file:///C:/data/systems/insp560mt/ru/sm/cover.htm#wp1181287)).
- 6. Подключите компьютер и устройства к электросети и включите их.

#### <span id="page-23-0"></span>**Передняя панель ввода/вывода**

**Руководство по обслуживанию Dell™ Inspiron™ 560/570** 

- [Извлечение передней панели ввода](#page-23-1)/вывода
- О [Замена передней панели ввода](#page-23-2)/выв
- ВНИМАНИЕ! Перед началом работы с внутренними компонентами компьютера прочитайте инструкции по технике безопасности,<br>прилагаемые к компьютеру. Дополнительные сведения по вопросам безопасности см. на веб-странице, посвященн
- **ВНИМАНИЕ! Во избежание поражения электрическим током всегда отключайте компьютер от электросети перед тем, как открывать**   $\triangle$ **корпус.**
- ВНИМАНИЕ! Не работайте с компьютером, если с него сняты какие-либо крышки (включая крышку корпуса, переднюю панель, заглушки<br>передней панели и т. п.).

**ПРЕДУПРЕЖДЕНИЕ. Ремонт компьютера должен выполнять только квалифицированный специалист. На повреждения, причиной которых стало обслуживание без разрешения компании Dell™, гарантия не распространяется.** 

### <span id="page-23-1"></span>**Извлечение передней панели ввода/вывода**

- 1. Выполните действия, описанные в разделе [Перед началом работы](file:///C:/data/systems/insp560mt/ru/sm/before.htm#wp1142684).
- 2. Снимите крышку компьютера (см. раздел [Снятие крышки корпуса компьютера](file:///C:/data/systems/insp560mt/ru/sm/cover.htm#wp1189054)).
- 3. Снимите переднюю лицевую панель (см. раздел [Снятие передней лицевой панели](file:///C:/data/systems/insp560mt/ru/sm/bezel.htm#wp1181855)).
- ПРЕДУПРЕЖДЕНИЕ. При извлечении передней панели ввода/вывода из компьютера будьте предельно осторожными. Неосторожность<br>может привести к повреждению разъемов кабелей и зажимов.
- 4. Отсоедините все кабели, подсоединенные к панели ввода/вывода, от разъемов системной платы. Перед отсоединением кабелей запомните их<br>расположение, чтобы правильно присоединить их при установке новой передней панели вво
- 5. Открутите винт, крепящий переднюю панель ввода/вывода к корпусу.
- 6. Аккуратно сдвиньте переднюю панель ввода/вывода вниз и извлеките ее ключ из паза для фиксатора передней панели ввода/вывода.

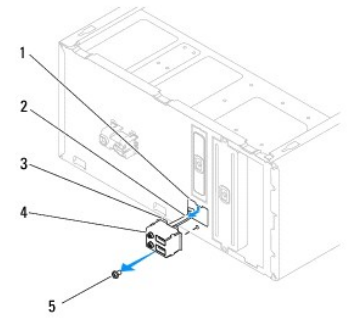

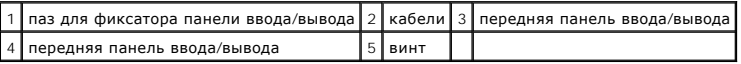

### <span id="page-23-2"></span>**Замена передней панели ввода/вывода**

**ПРЕДУПРЕЖДЕНИЕ. Извлекая фиксаторы панели ввода/вывода из паза передней панели ввода/вывода, старайтесь не повредить разъемы кабелей и зажимы для кабелей.** 

- 1. Выполните действия, описанные в разделе [Перед началом работы](file:///C:/data/systems/insp560mt/ru/sm/before.htm#wp1142684).
- 2. Проложите и присоедините кабели, ранее отключенные от разъемов системной платы.
- 3. Выровняйте фиксатор панели ввода/вывода и вставьте его в соответствующий паз.
- 4. Закрутите винт, крепящий переднюю панель ввода/вывода к корпусу.
- 5. Установите переднюю лицевую панель (см. раздел [Установка передней лицевой панели](file:///C:/data/systems/insp560mt/ru/sm/bezel.htm#wp1181929)).
- 6. Установите крышку корпуса на место (см. раздел [Установка крышки корпуса компьютера](file:///C:/data/systems/insp560mt/ru/sm/cover.htm#wp1181287)).
- 7. Подключите компьютер и устройства к электросети и включите их.

#### <span id="page-25-0"></span>**Модули памяти**

**Руководство по обслуживанию Dell™ Inspiron™ 560/570** 

- [Извлечение модуля](#page-25-1) (или модулей) памяти
- [Установка модуля памяти](#page-25-2)
- [Рекомендуемая конфигурация памяти](#page-26-0)
- [Настройка двухканальной конфигурации памяти](#page-26-1)
- **ВНИМАНИЕ! Перед началом работы с внутренними компонентами компьютера прочитайте инструкции по технике безопасности,** прилагаемые к компьютеру. Дополнительные сведения по вопросам безопасности см. на веб-странице, посвященной соответствию<br>нормативам: www.dell.com/regulatory\_compliance.
- **ВНИМАНИЕ! Во избежание поражения электрическим током всегда отключайте компьютер от электросети перед тем, как открывать**   $\triangle$ **корпус.**
- $\triangle$ ВНИМАНИЕ! Не работайте с компьютером, если с него сняты какие-либо крышки (включая крышку корпуса, переднюю панель, заглушки<br>передней панели и т. п.).

ПРЕДУПРЕЖДЕНИЕ. Ремонт компьютера должен выполнять только квалифицированный специалист. На повреждения, причиной которых<br>стало обслуживание без разрешения компании Dell™, гарантия не распространяется.

### <span id="page-25-1"></span>**Извлечение модуля (или модулей) памяти**

- 1. Выполните действия, описанные в разделе [Перед началом работы](file:///C:/data/systems/insp560mt/ru/sm/before.htm#wp1142684).
- 2. Снимите крышку компьютера (см. раздел [Снятие крышки корпуса компьютера](file:///C:/data/systems/insp560mt/ru/sm/cover.htm#wp1189054)).
- 3. Найдите модули памяти на системной плате (см. раздел [Элементы системной платы](file:///C:/data/systems/insp560mt/ru/sm/techov.htm#wp1206583)).
- 4. Отожмите защелки на концах разъема для модулей памяти.

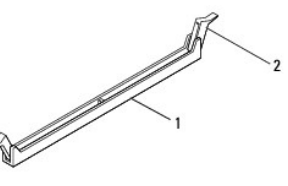

**разъем модуля памяти**  2 фиксатор

5. Возьмитесь за модуль памяти и потяните его вверх.

Если модуль извлекается с трудом, осторожно подвигайте его, чтобы извлечь из разъема.

#### <span id="page-25-2"></span>**Установка модуля памяти**

- 1. Выполните действия, описанные в разделе [Перед началом работы](file:///C:/data/systems/insp560mt/ru/sm/before.htm#wp1142684).
- 2. Отожмите защелки на концах разъема для модулей памяти.
- 3. Выполните рекомендации по установке памяти (см. [Рекомендуемая конфигурация памяти](#page-26-0)).
- **ПРЕДУПРЕЖДЕНИЕ. Не устанавливайте модули памяти ECC.**
- 4. Совместите выемку, расположенную сбоку модуля памяти, с выступом разъема модуля памяти.

<span id="page-26-2"></span>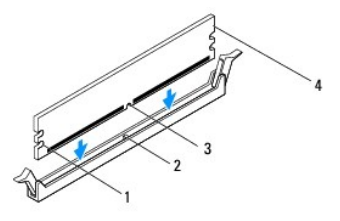

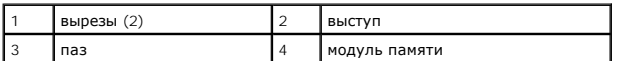

## **ПРЕДУПРЕЖДЕНИЕ. Чтобы не повредить модуль памяти, устанавливайте его в разъем строго вертикально, нажимая на оба конца модуля с одинаковой силой.**

#### 5. Вставьте модуль памяти в разъем до щелчка.

Если модуль памяти установлен правильно, защелки-фиксаторы попадают в вырезы по бокам модуля.

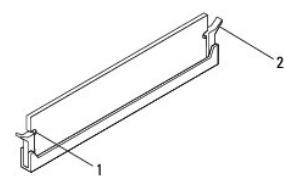

1 вырезы (2) 2 защелка (установлена в фиксирующее положение)

- 6. Установите крышку корпуса на место (см. раздел [Установка крышки корпуса компьютера](file:///C:/data/systems/insp560mt/ru/sm/cover.htm#wp1181287)).
- 7. Подключите компьютер и устройства к электросети и включите их.

Если появится сообщение об изменении размера памяти, нажмите <F1>.

- 8. Войдите в систему.
- 9. Щелкните правой кнопкой мыши значок **Мой компьютер** на рабочем столе Microsoft® Windows® и выберите пункт **Свойства**.
- 10. Откройте вкладку **Общие**.
- 11. Для проверки корректности установки памяти посмотрите указанный объем памяти (ОЗУ).

### <span id="page-26-0"></span>**Рекомендуемая конфигурация памяти**

При установке или замене памяти см. таблицу ниже. Место расположения разъемов для модулей памяти показано в [Элементы системной платы](file:///C:/data/systems/insp560mt/ru/sm/techov.htm#wp1206583).

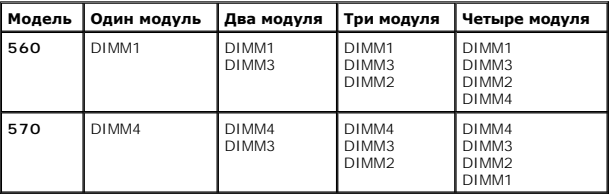

## <span id="page-26-1"></span>**Настройка двухканальной конфигурации памяти**

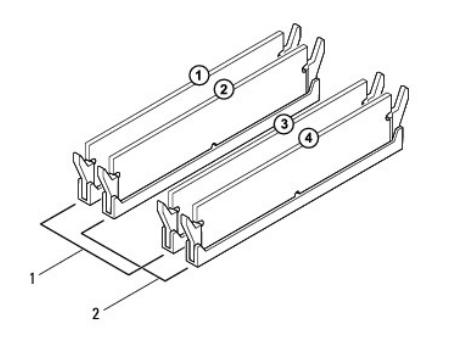

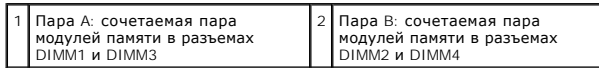

**Inspiron 570**

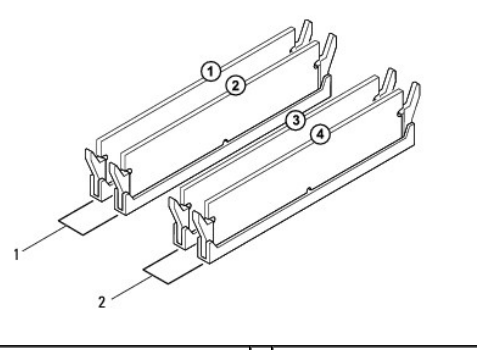

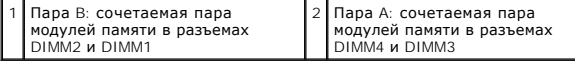

#### <span id="page-28-0"></span>**Блок питания**

**Руководство по обслуживанию Dell™ Inspiron™ 560/570** 

- [Снятие блока питания](#page-28-1)
- [Установка блока питания](#page-28-2)
- ВНИМАНИЕ! Перед началом работы с внутренними компонентами компьютера прочитайте инструкции по технике безопасности,<br>прилагаемые к компьютеру. Дополнительные сведения по вопросам безопасности см. на веб-странице, посвященн
- **ВНИМАНИЕ! Во избежание поражения электрическим током всегда отключайте компьютер от электросети перед тем, как открывать**   $\triangle$ **корпус.**
- ВНИМАНИЕ! Не работайте с компьютером, если с него сняты какие-либо крышки (включая крышку корпуса, переднюю панель, заглушки<br>передней панели и т. п.).

**ПРЕДУПРЕЖДЕНИЕ. Ремонт компьютера должен выполнять только квалифицированный специалист. На повреждения, причиной которых стало обслуживание без разрешения компании Dell™, гарантия не распространяется.** 

### <span id="page-28-1"></span>**Снятие блока питания**

- 1. Выполните действия, описанные в разделе [Перед началом работы](file:///C:/data/systems/insp560mt/ru/sm/before.htm#wp1142684).
- 2. Снимите крышку компьютера (см. раздел [Снятие крышки корпуса компьютера](file:///C:/data/systems/insp560mt/ru/sm/cover.htm#wp1189054)).
- 3. Отсоедините кабели питания постоянного тока от устройств и системной платы.

Перед отсоединением кабелей питания постоянного тока от системной платы и дисководов запомните, что они расположены за выступами<br>внутри корпуса компьютера. Кабели для замены необходимо проложить правильно, чтобы предотвра

- 4. Снимите со всех кабелей фиксирующие зажимы на стороне блока питания.
- 5. Выньте четыре винта, которые крепят блок питания к тыльной стороне корпуса.
- 6. Нажав на фиксирующие замки блока питания, сдвиньте блок питания и извлеките его.

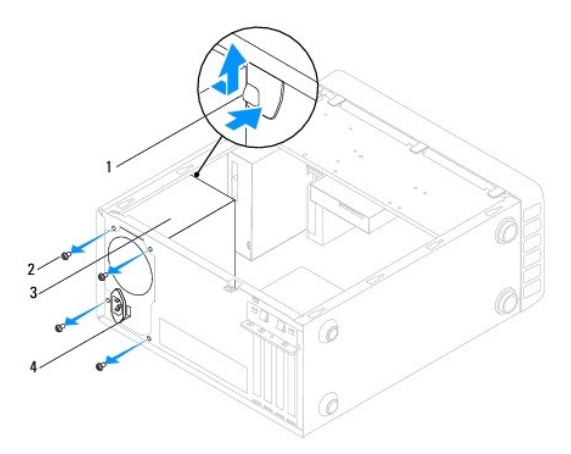

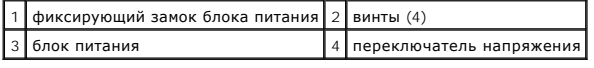

## <span id="page-28-2"></span>**Установка блока питания**

- 1. Выполните действия, описанные в разделе [Перед началом работы](file:///C:/data/systems/insp560mt/ru/sm/before.htm#wp1142684).
- 2. Нажав на фиксирующие замки блока питания, сдвиньте новый блок питания внутрь шасси.
- ВНИМАНИЕ! Если не установить и не затянуть все винты, то это может привести к поражению электрическим током, так как эти винты<br>являются важной частью заземления системы.

3. Вставьте четыре винта, которые крепят блок питания к тыльной стороне корпуса.

**ПРИМЕЧАНИЕ**. Уложите кабели питания постоянного тока под выступы на шасси. Необходимо правильно уложить кабели во избежание их<br>повреждения.

- 4. Подсоедините кабели питания постоянного тока к системной плате и дисководам.
- 5. Закрепите на всех кабелях фиксирующие зажимы на стороне блока питания.

**ПРИМЕЧАНИЕ.** Тщательно проверьте надежность всех кабельных подключений.

- 6. Установите крышку корпуса на место (см. раздел [Установка крышки корпуса компьютера](file:///C:/data/systems/insp560mt/ru/sm/cover.htm#wp1181287)).
- ПРЕДУПРЕЖДЕНИЕ. Чтобы избежать повреждения компьютера, убедитесь, что переключатель выбора напряжения установлен на<br>напряжение, максимально соответствующее параметрам сети переменного тока в той местности, где вы находите
- 7. Подключите компьютер и устройства к электросети и включите их.

### <span id="page-30-0"></span>**Программа настройки системы**

**Руководство по обслуживанию Dell™ Inspiron™ 560/570** 

- $\bullet$  06300
- Вход в программу настройки систем
- [Удаление забытых паролей](#page-34-0)
- [Очистка параметров](#page-35-0) CMOS
- [Перепрограммирование](#page-36-0) BIOS

## <span id="page-30-1"></span>**Обзор**

Программа настройки системы предназначена для выполнения следующих действий:

- l Изменение сведений о конфигурации системы после установки, замены или снятия какого-либо оборудования.
- l Установка и изменение параметров, задаваемых пользователем, например, пароля пользователя.
- l Определение текущего объема памяти и задание типа установленного жесткого диска.
- ПРЕДУПРЕЖДЕНИЕ. Ремонт компьютера должен выполнять только квалифицированный специалист. На повреждения, причиной которых<br>стало обслуживание без разрешения компании Dell™, гарантия не распространяется.
- **ПРЕДУПРЕЖДЕНИЕ. Не изменяйте параметры программы настройки системы, если вы не являетесь опытным пользователем. Некоторые изменения могут привести к неправильной работе компьютера.**

**ПРИМЕЧАНИЕ.** Перед использованием программы настройки системы рекомендуется записать данные экрана настройки системы для использования в дальнейшем.

### <span id="page-30-2"></span>**Вход в программу настройки системы**

- 1. Включите (или перезагрузите) компьютер.
- 2. Когда появится логотип DELL, немедленно нажмите клавишу <F2>.

**ПРИМЕЧАНИЕ.** Длительное нажатие клавиши на клавиатуре может привести к отказу клавиатуры. Во избежание возможного отказа клавиатуры нажимайте и отпускайте клавишу <F2> через равные промежутки времени до появления экрана настройки системы.

Если вы не успели нажать эту клавишу и появился логотип операционной системы, дождитесь появления рабочего стола Microsoft® Windows®, затем выключите компьютер и повторите попытку.

#### **Экраны настройки системы**

**Options List (Список параметров)** — это поле появляется в верхней части окна программы настройки системы. Параметры представлены на вкладках,<br>в которых перечислены функции, определяющие конфигурацию компьютера, в том чис энергосбережения и функции защиты.

Option Field (**Поле параметра**) — это поле содержит информацию о каждом параметре. В этом поле можно посмотреть текущие настройки и внести в<br>них изменения. Для выбора параметра используйте клавиши со стрелками влево и впр параметр активным.

**Help Field (Поле справки)** — в этом поле отображается контекстно-зависимая справочная информация с учетом выбранных параметров.

**Key Functions (Функции клавиш)** — это поле расположено под полем параметров. В нем перечислены клавиши и их функции в контексте данного активного поля программы настройки системы.

#### **Параметры настройки системы**

**И ПРИМЕЧАНИЕ**. Некоторые элементы, перечисленные в этом разделе, могут отсутствовать на экране. Кроме того, представление некоторых параметров может отличаться. Это зависит от компьютера и установленных устройств.

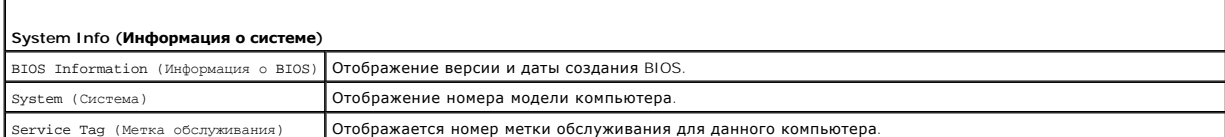

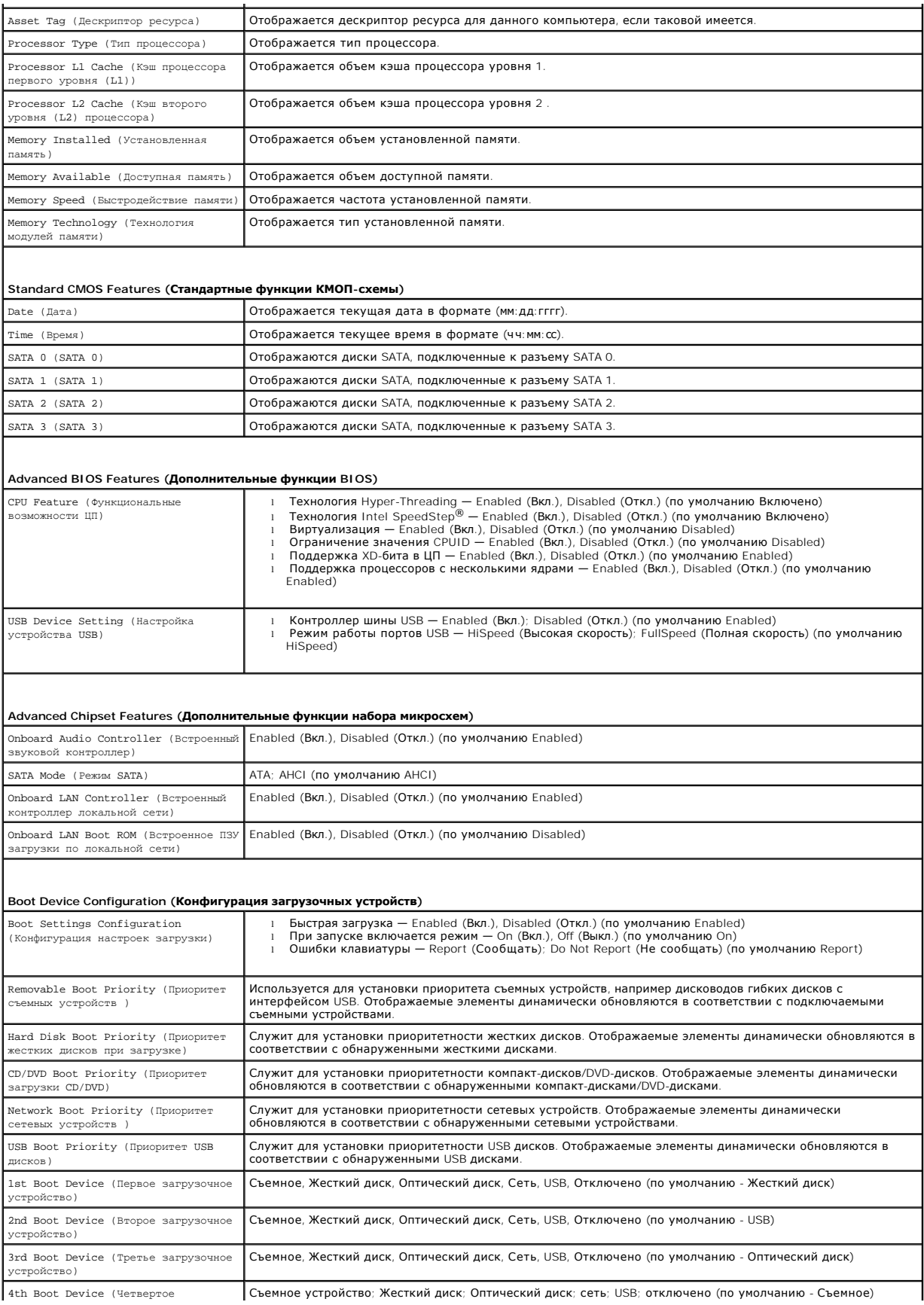

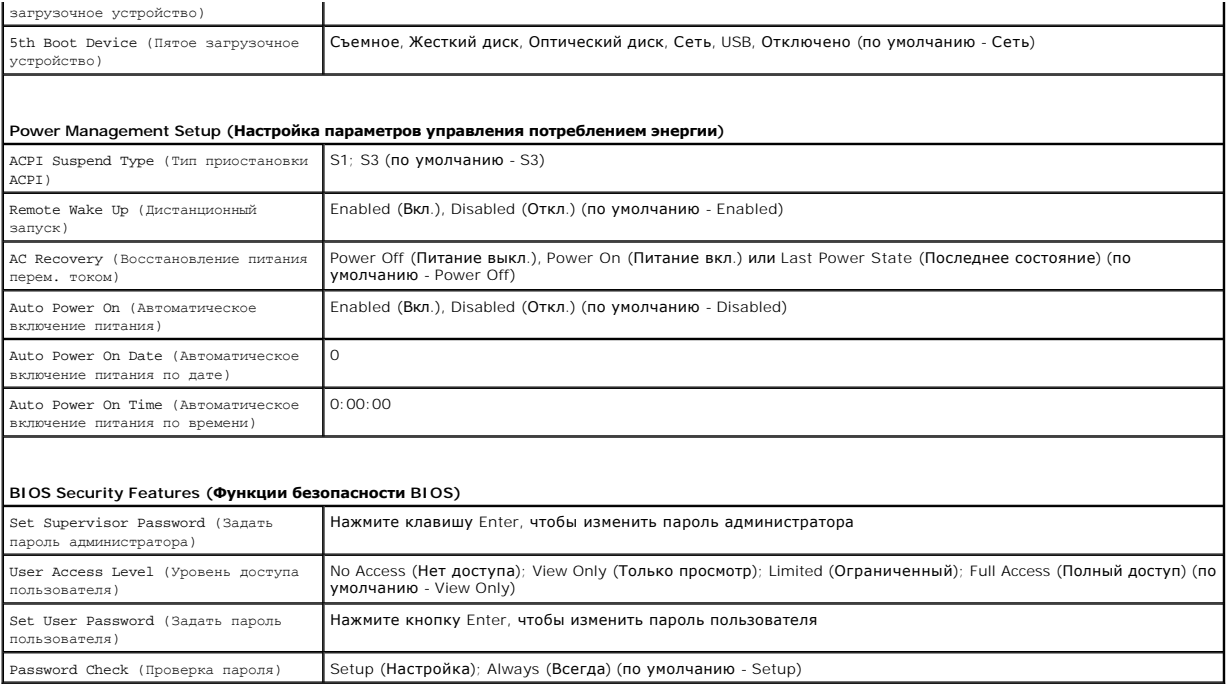

#### **Inspiron 570**

Г

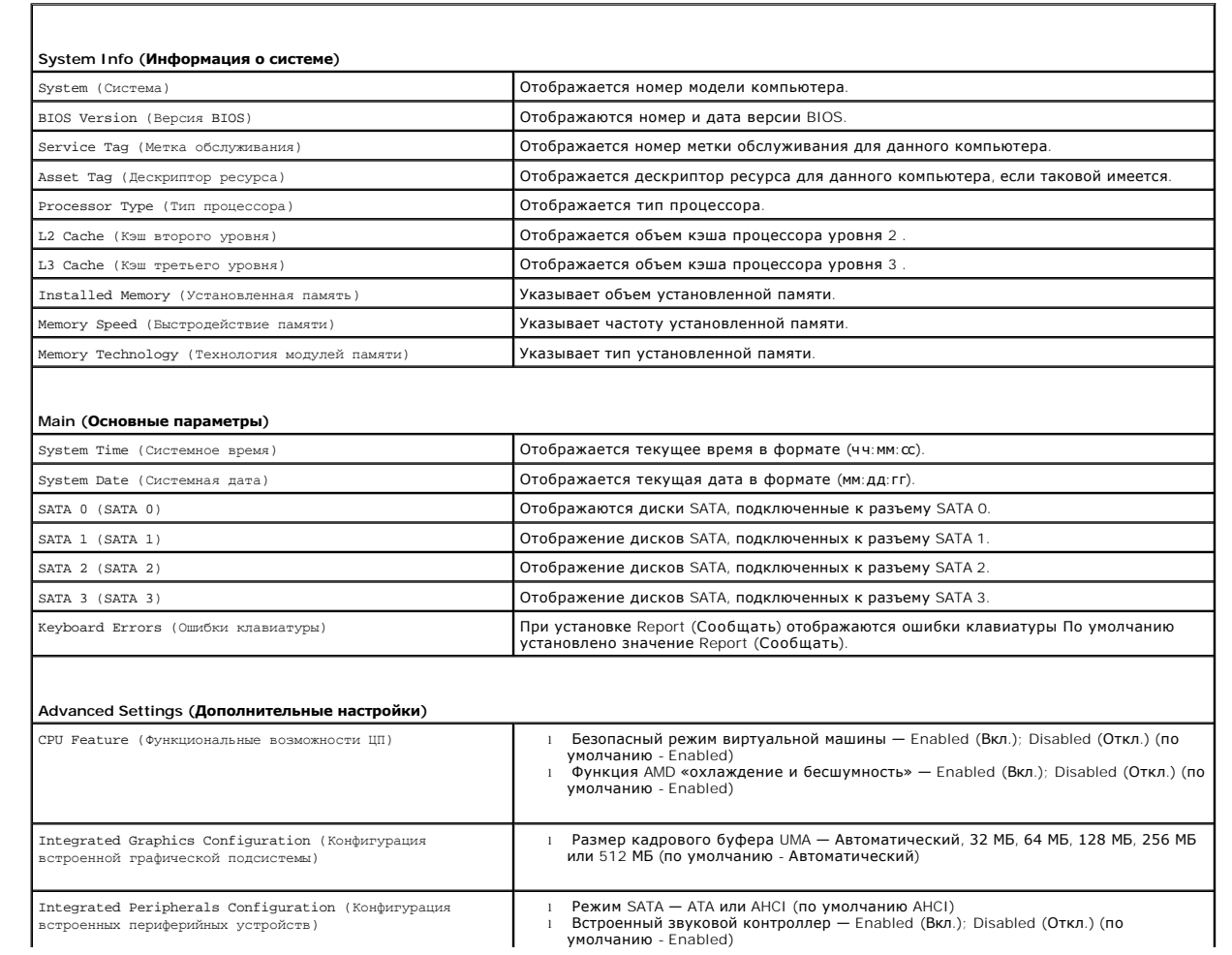

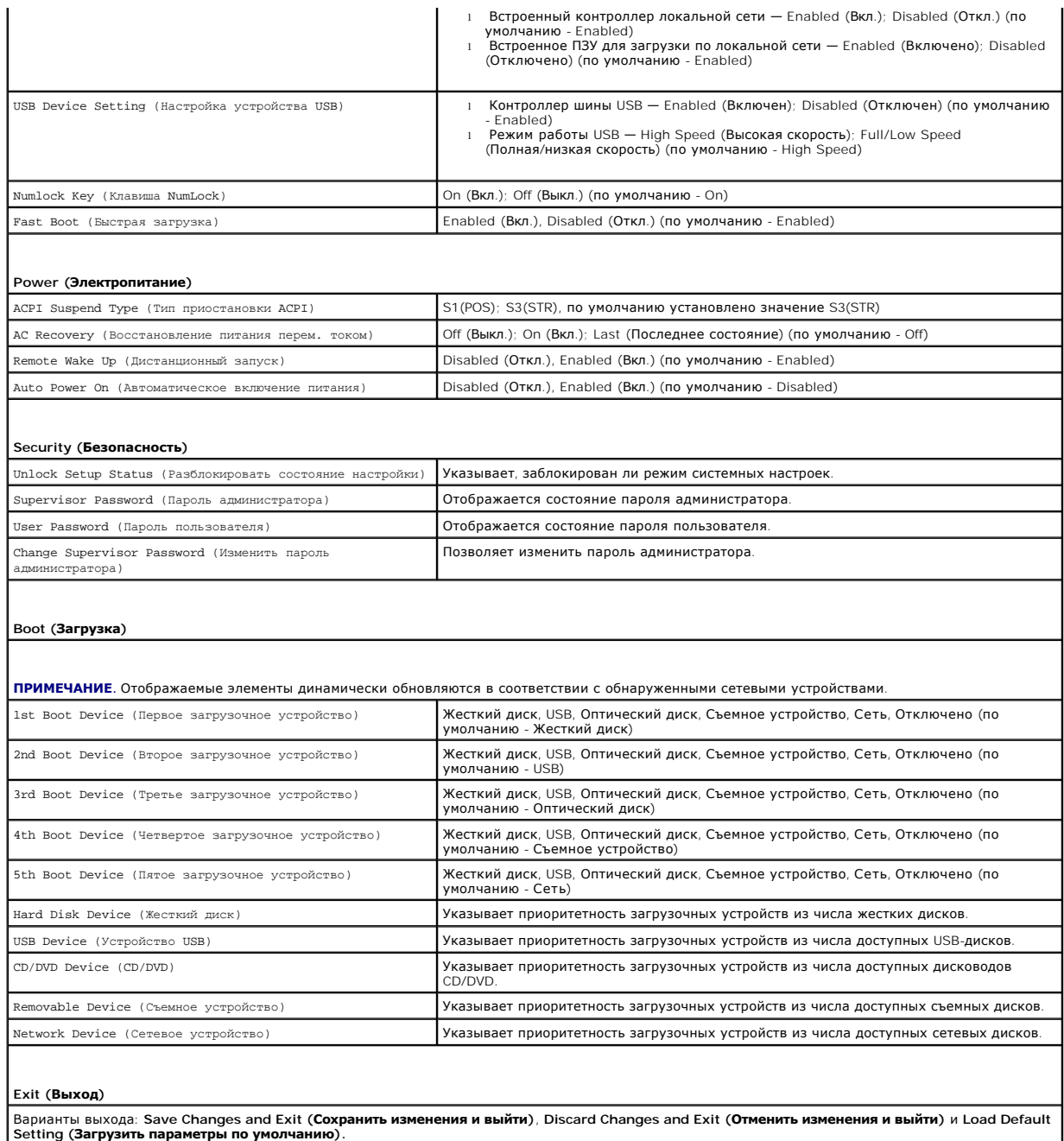

#### **Изменение последовательности текущей загрузки**

Один из примеров применения этой функции: задать загрузку с дисковода компакт-диска, чтобы можно было запустить программу диагностики Dell<br>Diagnostics на диске *Drivers and Utilities (Д*райверы и утилиты), а после заверше компакт-диска.

┚

- 1. Если выполняется загрузка с устройства USB, подключите устройство USB к разъему USB.
- 2. Включите (или перезагрузите) компьютер.
- 3. Когда на экране появится надпись F2 = Setup, F12 = Boot Options (F2 = Настройка, F12 = Параметры загрузки) , нажмите клавишу <F12>.

Если вы не успели нажать эту клавишу и появился экран с логотипом операционной системы, дождитесь появления рабочего стола Microsoft Windows. Затем выключите компьютер и повторите попытку.

Появится меню **Boot Device Menu (Загрузочные устройства)** со списком всех имеющихся в системе загрузочных устройств.

4. С помощью клавиш со стрелками вверх и вниз выберите текущее загрузочное устройство и нажмите клавишу <Enter>.

Например, если загрузка выполняется с флэш-накопителя USB, выделите пункт **USB Flash Device (Флэш-накопитель USB)** и нажмите клавишу <Enter>.

**ПРИМЕЧАНИЕ.** Для загрузки с USB-устройства, проверьте чтобы оно было загрузочным. Чтобы проверить это см. документацию по устройству.

#### **Изменение последовательности последующих загрузок**

- 1. Войдите в программу настройки системы (см. раздел [Вход в программу настройки системы](#page-30-2)).
- 2. С помощью клавиш со стрелками выберите пункт меню **Boot Device Configuration (Конфигурация загрузочных устройств)** и нажмите клавишу <Fnter> для входа в меню

**ПРИМЕЧАНИЕ.** Запишите текущую последовательность загрузки на случай, если потребуется к ней вернуться.

- 3. Для перемещения по списку устройств используйте клавиши СТРЕЛКА ВВЕРХ и СТРЕЛКА ВНИЗ.
- 4. Чтобы изменить приоритетность загрузочных устройств, нажимайте клавиши со знаком плюс (+) или минус (–).

### <span id="page-34-0"></span>**Удаление забытых паролей**

- ВНИМАНИЕ! Перед началом работы с внутренними компонентами компьютера прочитайте инструкции по технике безопасности,<br>прилагаемые к компьютеру. Дополнительные сведения по вопросам безопасности см. на веб-странице, посвященн **нормативам: www.dell.com/regulatory\_compliance.**
- 1. Выполните действия, описанные в разделе [Перед началом работы](file:///C:/data/systems/insp560mt/ru/sm/before.htm#wp1142684).
- 2. Снимите крышку компьютера (см. раздел Снятие крышки корпуса компьют
- 3. Найдите на системной плате 3-контактный разъем сброса пароля (см. раздел [Элементы системной платы](file:///C:/data/systems/insp560mt/ru/sm/techov.htm#wp1206583)).

**И ПРИМЕЧАНИЕ**. Расположение разъема защиты паролем зависит от системы.

#### **Inspiron 560**

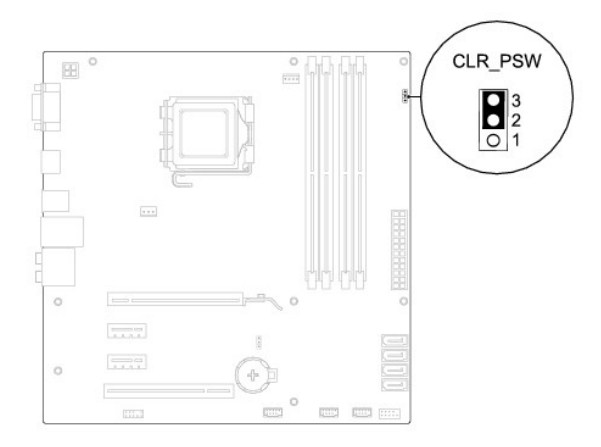

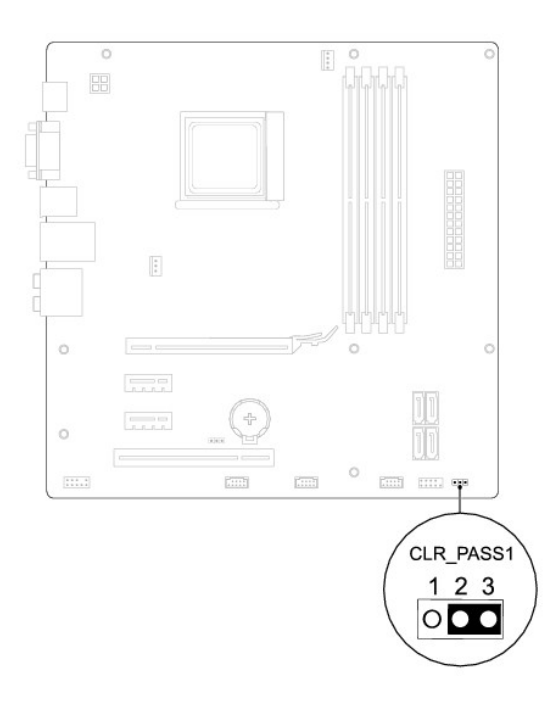

- 4. Извлеките 2-контактный разъем перемычки из контактов 2 и 3 и закрепите его на контактах 1 и 2.
- 5. Включите компьютер, подождите приблизительно пять секунд, затем выключите снова. При необходимости нажмите и удерживайте клавишу включения питания, чтобы выключить компьютер.
- 6. Извлеките 2-контактный разъем перемычки из контактов 1 и 2 и установите его на контакты 2 и 3 для включения функции пароля.
- 7. Установите крышку корпуса на место (см. раздел [Установка крышки корпуса компьютера](file:///C:/data/systems/insp560mt/ru/sm/cover.htm#wp1181287)).
- 8. Подключите компьютер и устройства к электросети и включите их.

## <span id="page-35-0"></span>**Очистка параметров CMOS**

1. Выполните действия, описанные в разделе [Перед началом работы](file:///C:/data/systems/insp560mt/ru/sm/before.htm#wp1142684).

**ПРИМЕЧАНИЕ.** Чтобы очистить параметры CMOS, необходимо отключить компьютер от электросети.

- 2. Снимите крышку компьютера (см. раздел [Снятие крышки корпуса компьютера](file:///C:/data/systems/insp560mt/ru/sm/cover.htm#wp1189054)).
- 3. Сбросьте текущие настройки CMOS:
	- a. Найдите на системной плате 3-контактную перемычку сброса CMOS (см. раздел [Элементы системной платы](file:///C:/data/systems/insp560mt/ru/sm/techov.htm#wp1206583)).
	- b. Снимите перемычку с контактов перемычки CMOS 2 и 3.
	- c. Установите перемычку на контакты 1 и 2 колодки сброса CMOS и подождите пять секунд.
	- d. Снимите перемычку и повторно замкните ею контакты перемычки CMOS 2 и 3.

<span id="page-36-1"></span>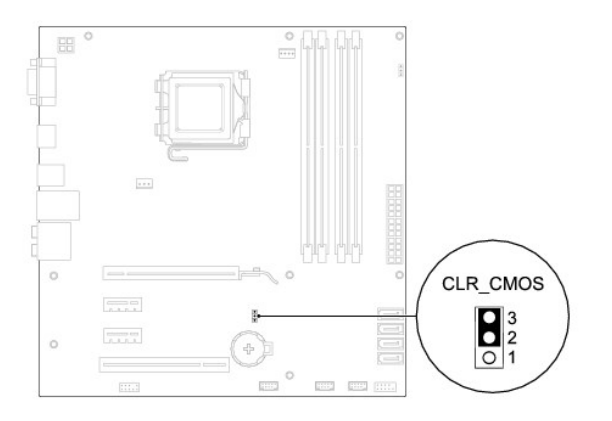

## **Inspiron 570**

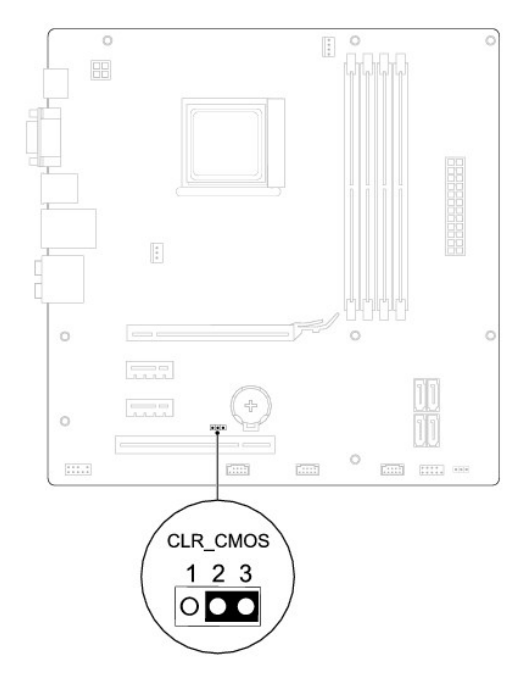

- 4. Установите крышку корпуса на место (см. раздел [Установка крышки корпуса компьютера](file:///C:/data/systems/insp560mt/ru/sm/cover.htm#wp1181287)).
- 5. Подключите компьютер и устройства к электросети и включите их.

## <span id="page-36-0"></span>**Перепрограммирование BIOS**

При выходе обновления или при замене системной платы может понадобиться групповая перезапись BIOS. Для перезаписи BIOS:

- 1. Включите компьютер.
- 2. Перейдите на веб-узел **support.dell.com**.
- 3. Щелкните пункт **Drivers & Downloads (Драйвера и загрузка)**.
- 4. Найдите файл обновления BIOS для своего компьютера:

**И ПРИМЕЧАНИЕ**. Метка обслуживания вашего компьютера находится наверху шасси ближе к его задней части.

Если у вас имеется метка обслуживания компьютера:

- <span id="page-37-1"></span>a. нажмите **Enter a Service Tag (Введите номер метки обслуживания)**;
- b. введите номер метки обслуживания компьютера в поле **Enter a service tag (Введите номер метки обслуживания)**, нажмите **Go (Перейти)** и перейдите к [шаге](#page-37-0) 5.

Если у вас нет метки обслуживания компьютера:

- a. перейдите к пункту **Select Your Product Model (Выберите модель продукта)** в списке **Select Your Entry Method (Выберите метод входа)**;
- b. выберите тип продукта в списке **Select Your Product Family (Выберите тип продукта)**;
- c. выберите товарную марку в списке **Select Your Product Line (Выберите линейку продуктов)**;
- d. выберите номер модели изделия в списке **Select Your Product Model (Выберите модель изделия)**.

**ПРИМЕЧАНИЕ.** Если вы выбрали не ту модель и хотите повторить процедуру выбора, нажмите **Start Over (Начать сначала)** в верхнем правом углу меню.

- e. Нажмите **Confirm (Подтвердить)**.
- <span id="page-37-0"></span>5. На экран будут выведены результаты выбора. Нажмите **BIOS**.
- 6. Для загрузки самого свежего файла BIOS нажмите **Download Now (Загрузить)**.

Откроется окно **File Download (Загрузка файла)**.

- 7. Нажмите **Save (Сохранить)**, чтобы сохранить файл на рабочий стол. Начнется загрузка файла на рабочий стол.
- 8. Когда появится окно **Download Complete (Загрузка завершена)**, нажмите **Close (Закрыть)**.

На рабочем столе появится значок, название которого будет соответствовать загруженному файлу обновления BIOS.

9. Дважды щелкните значок на рабочем столе и следуйте указаниям на экране.

#### <span id="page-38-0"></span>**Системная плата**

**Руководство по обслуживанию Dell™ Inspiron™ 560/570** 

- [Извлечение системной платы](#page-38-1)
- [Установка системной платы](#page-39-0)
- ВНИМАНИЕ! Перед началом работы с внутренними компонентами компьютера прочитайте инструкции по технике безопасности,<br>прилагаемые к компьютеру. Дополнительные сведения по вопросам безопасности см. на веб-странице, посвященн
- **ВНИМАНИЕ! Во избежание поражения электрическим током всегда отключайте компьютер от электросети перед тем, как открывать**   $\triangle$ **корпус.**
- ВНИМАНИЕ! Не работайте с компьютером, если с него сняты какие-либо крышки (включая крышку корпуса, переднюю панель, заглушки<br>передней панели и т. п.).

**ПРЕДУПРЕЖДЕНИЕ. Ремонт компьютера должен выполнять только квалифицированный специалист. На повреждения, причиной которых стало обслуживание без разрешения компании Dell™, гарантия не распространяется.** 

### <span id="page-38-1"></span>**Извлечение системной платы**

- 1. Выполните действия, описанные в разделе [Перед началом работы](file:///C:/data/systems/insp560mt/ru/sm/before.htm#wp1142684).
- 2. Снимите крышку компьютера (см. раздел [Снятие крышки корпуса компьютера](file:///C:/data/systems/insp560mt/ru/sm/cover.htm#wp1189054)).
- 3. Извлеките из системной платы все карты PCI и PCI Express (см. раздел [Извлечение плат](file:///C:/data/systems/insp560mt/ru/sm/cards.htm#wp1209355) PCI и PCI Express)
- 4. Снимите блок вентилятора и радиатора процессора (см. раздел [Снятие блока вентилятора и радиатора процессора](file:///C:/data/systems/insp560mt/ru/sm/fan.htm#wp1180146)).
- 5. Извлеките процессор (см. раздел [Снятие процессора](file:///C:/data/systems/insp560mt/ru/sm/cpu.htm#wp1182904)).
- 6. Извлеките модули памяти (см. раздел <u>[Извлечение модуля](file:///C:/data/systems/insp560mt/ru/sm/memory.htm#wp1181043) (или модулей) памяти</u>) и запишите, из какого разъема был извлечен каждый модуль,<br>чтобы можно было установить модули памяти в те же самые разъемы после переустано
- 7. Отсоедините все кабели от системной платы. Перед отсоединением кабелей запомните их расположение, чтобы при установке новой системной платы их можно было правильно подсоединить.
- 8. Извлеките восемь винтов, которые крепят системную плату к корпусу.
- 9. Осторожно поднимите системную плату вверх и извлеките ее из компьютера.

#### **Inspiron 560**

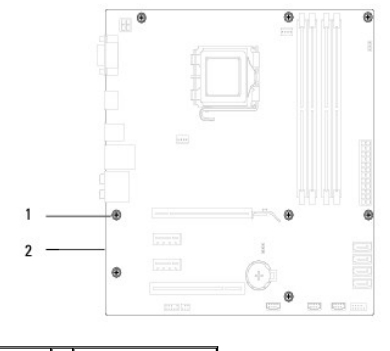

1 винты (8) 2 cистемная плата

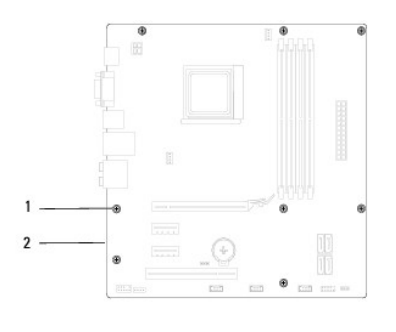

 $\begin{array}{|c|c|c|c|c|}\n\hline\n1 & \text{BWHTH} & \text{(8)} & 2 & \text{CHTEMH} \\
\hline\n\end{array}$ 

## <span id="page-39-0"></span>**Установка системной платы**

**ПРИМЕЧАНИЕ.** Сравните системную плату, которую вы только что вынули, с системной платой для замены, чтобы убедиться, что они идентичны.

1. Выполните действия, описанные в разделе [Перед началом работы](file:///C:/data/systems/insp560mt/ru/sm/before.htm#wp1142684).

**ПРЕДУПРЕЖДЕНИЕ. При замене системной платы убедитесь, что не повреждены подпружиненные заглушки для портов.** 

2. Осторожно поместите плату в корпус и задвиньте ее вперед к задней части корпуса компьютера.

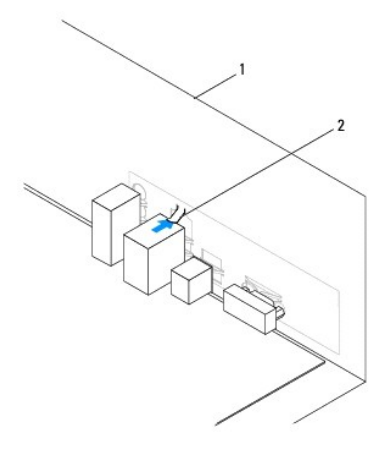

 $\boxed{1}$  задняя панель компьютера $\boxed{2}$  подпружиненная заглушка для портов

3. Установите восемь винтов, которые крепят системную плату к корпусу.

4. Проложите и подключите кабели, которые вы отключали от системной платы.

**ПРЕДУПРЕЖДЕНИЕ. Убедитесь, что блок вентилятора и радиатора процессора плотно встал на место и надежно закреплен.** 

- 5. Установите процессор (см. раздел [Замена процессора](file:///C:/data/systems/insp560mt/ru/sm/cpu.htm#wp1183018)).
- 6. Установите блок вентилятора и радиатора процессора (см. раздел [Установка блока вентилятора и радиатора процессора](file:///C:/data/systems/insp560mt/ru/sm/fan.htm#wp1193789)).
- 7. Установите модули памяти (см. раздел [Установка модуля памяти](file:///C:/data/systems/insp560mt/ru/sm/memory.htm#wp1181618)).
- 8. Установите в системную плату все карты PCI и PCI Express (см. раздел [Установка плат](file:///C:/data/systems/insp560mt/ru/sm/cards.htm#wp1180416) PCI и PCI Express).
- 9. Установите крышку корпуса на место (см. раздел [Установка крышки корпуса компьютера](file:///C:/data/systems/insp560mt/ru/sm/cover.htm#wp1181287)).
- 10. Подключите компьютер и устройства к электросети и включите их.
- 11. При необходимости обновите BIOS системы (см. раздел [Перепрограммирование](file:///C:/data/systems/insp560mt/ru/sm/setup.htm#wp1167335) BIOS).

## <span id="page-41-0"></span>**Технический обзор**

**Руководство по обслуживанию Dell™ Inspiron™ 560/570** 

- [Вид компьютера изнутри](#page-41-1)
- [Элементы системной платы](#page-41-2)
- ВНИМАНИЕ! Перед началом работы с внутренними компонентами компьютера прочитайте инструкции по технике безопасности,<br>прилагаемые к компьютеру. Дополнительные сведения по вопросам безопасности см. на веб-странице, посвященн

## <span id="page-41-1"></span>**Вид компьютера изнутри**

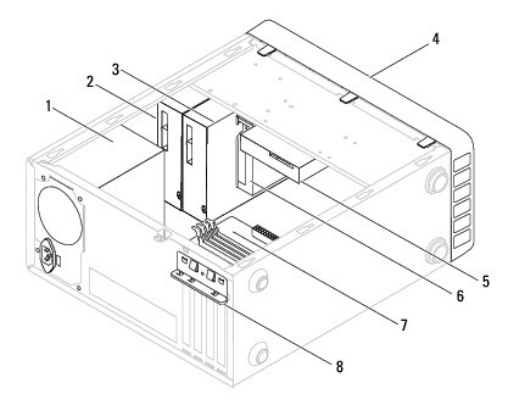

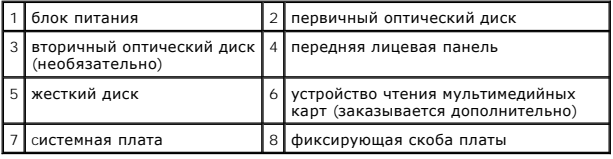

## <span id="page-41-2"></span>**Элементы системной платы**

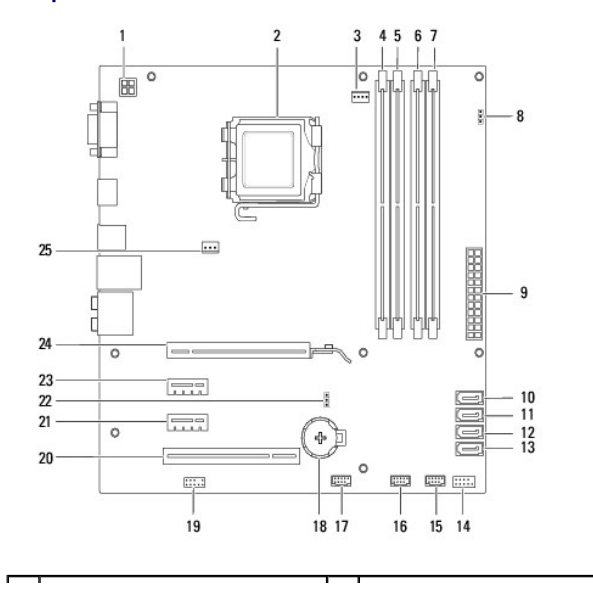

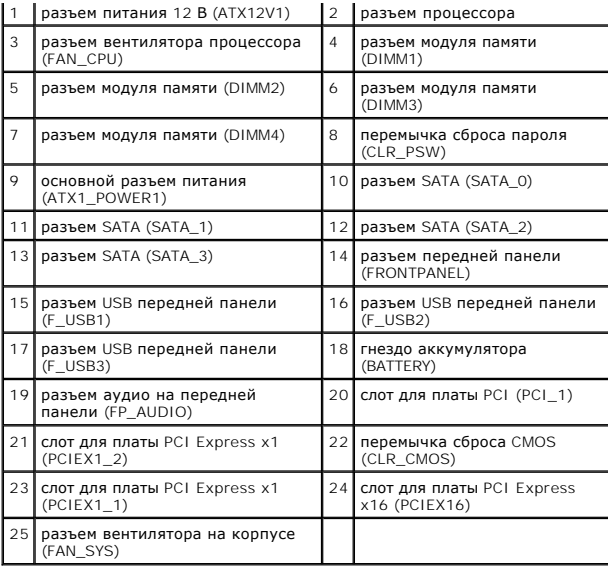

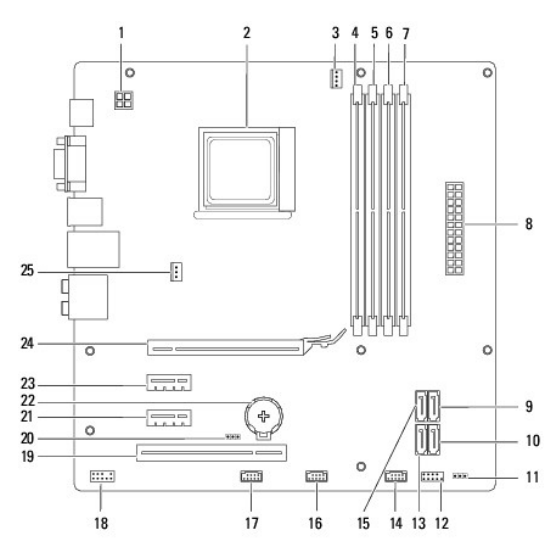

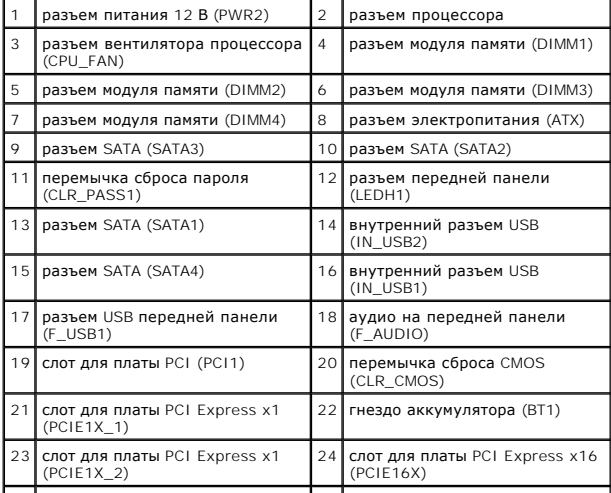

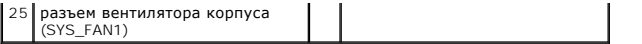